# Objektbeschreibung CANopen DE für HF-Umrichter e@syDrive 4624, 4625, 4626

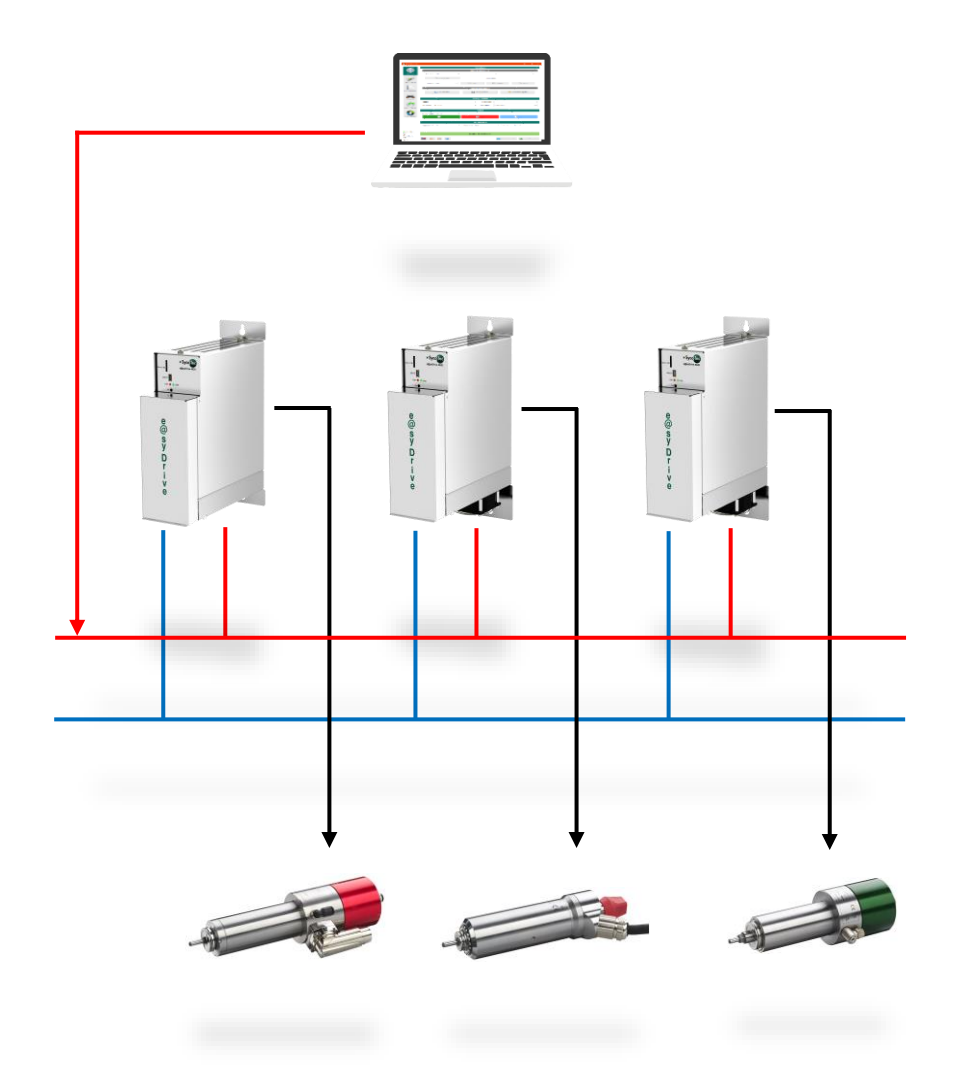

**INDUSTRIAL DRIVES** 

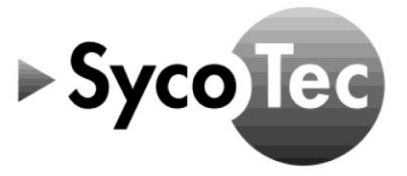

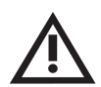

# *VORSICHT*

*Diese CANopen Objektbeschreibung gilt nur in Verbindung mit der Gebrauchsanweisung HF-Umrichter e@syDrive 4624, 4625, 4626 (Mat.-Nr. 2.002.1912)!*

 *Die darin aufgeführten Sicherheitshinweise sind vor der Inbetriebnahme zu beachten!*

SycoTec GmbH & Co. KG Wangener Strasse 78 88299 Leutkirch Germany

Phone +49 7561 86-0 Fax +49 7561 86-371 info@sycotec.eu www.sycotec.eu

# Inhaltsverzeichnis

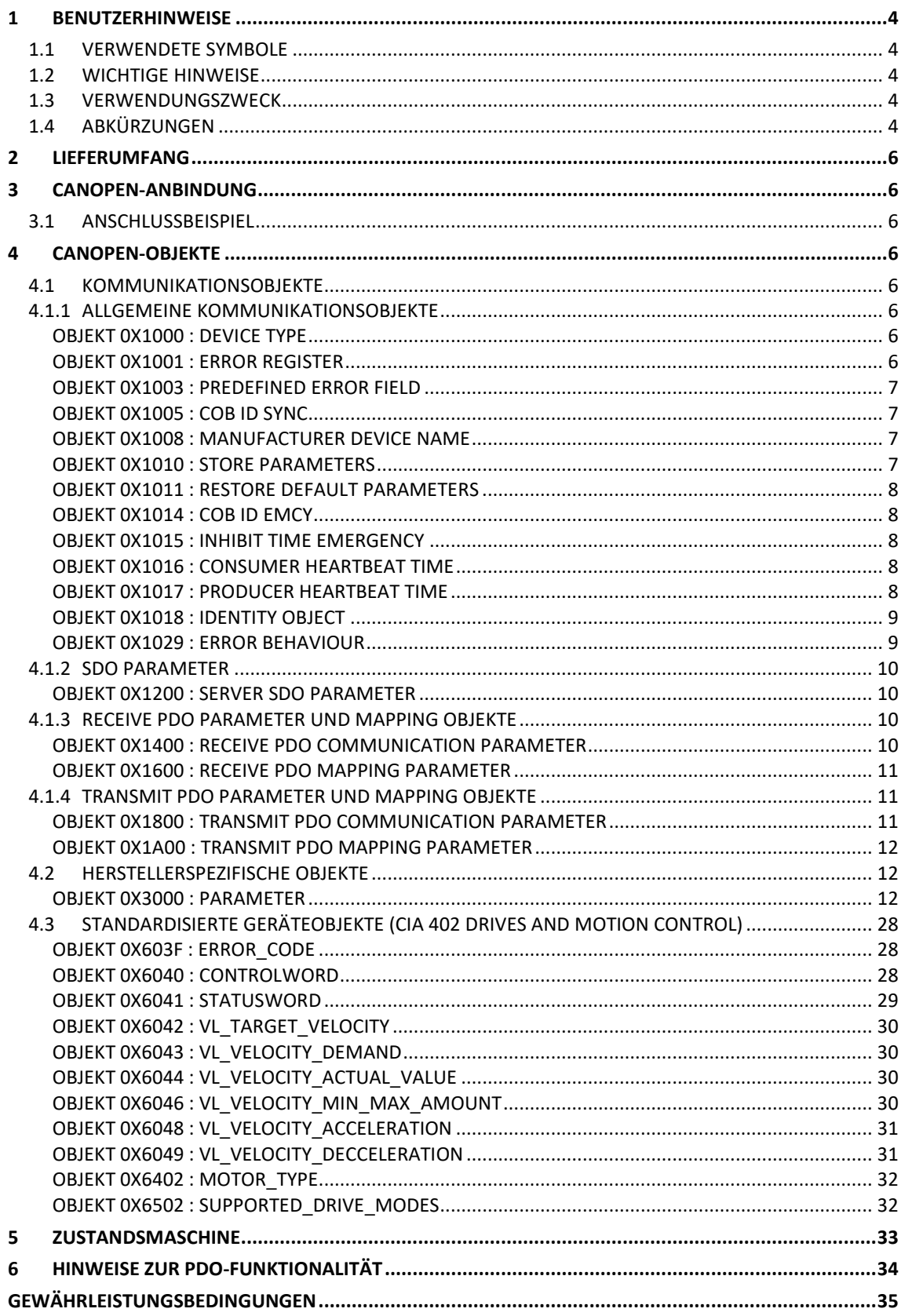

# <span id="page-3-0"></span>1 Benutzerhinweise

#### <span id="page-3-1"></span>1.1 Verwendete Symbole

#### Gebrauchsanweisung-

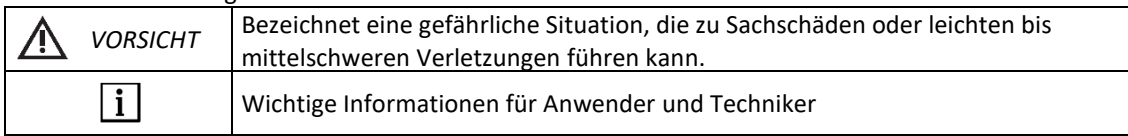

#### <span id="page-3-2"></span>1.2 Wichtige Hinweise

Zielgruppe: Dieses Dokument richtet sich an Maschinenhersteller und Personen, die für die Inbetriebnahme und den Betrieb des Frequenzumrichters e@syDrive 4624, 4625, 4626 verantwortlich sind.

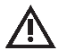

 $\mathbf{1}$ 

# *VORSICHT*

*Die Gebrauchsanweisung muss vor der ersten Inbetriebnahme durch den Benutzer/Anwender gelesen werden, um Fehlbedienung und sonstige Schädigungen zu vermeiden. Vervielfältigung und Weitergabe der Gebrauchsanweisung bedürfen der vorherigen Zustimmung durch SycoTec.*

Alle technischen Daten, Informationen sowie Eigenschaften des in dieser Gebrauchsanweisung beschriebenen Produktes entsprechen dem Stand bei Drucklegung.

Änderungen und Verbesserungen des Produktes aufgrund technischer Neuentwicklungen sind möglich. Ein Anspruch auf Nachrüstung entsteht daraus nicht.

SycoTec übernimmt keine Verantwortung für Schäden, entstanden durch:

- Anwendung falscher Information,
- nicht bestimmungsgemäßem Gebrauch.

*Die Sicherheits- und Anwendungshinweise in der Hardwarebeschreibung sowie in der Softwarebeschreibung des Frequenzumrichters müssen unbedingt beachtet werden!*

#### <span id="page-3-3"></span>1.3 Verwendungszweck

Dieses Dokument gibt grundlegende Hinweise zur Ankopplung der Frequenzumrichter e@syDrive 4624, 4625, 4626 an die CAN-Schnittstelle sowie eine Beschreibung der verwendeten Objekte.

- Das implementierte Protokoll lehnt sich an die folgenden CANopen-Profile an:
	- CiA 301 Application Layer and Communication Profile
	- CiA 402 Drives and Motion Control

#### <span id="page-3-4"></span>1.4 Abkürzungen

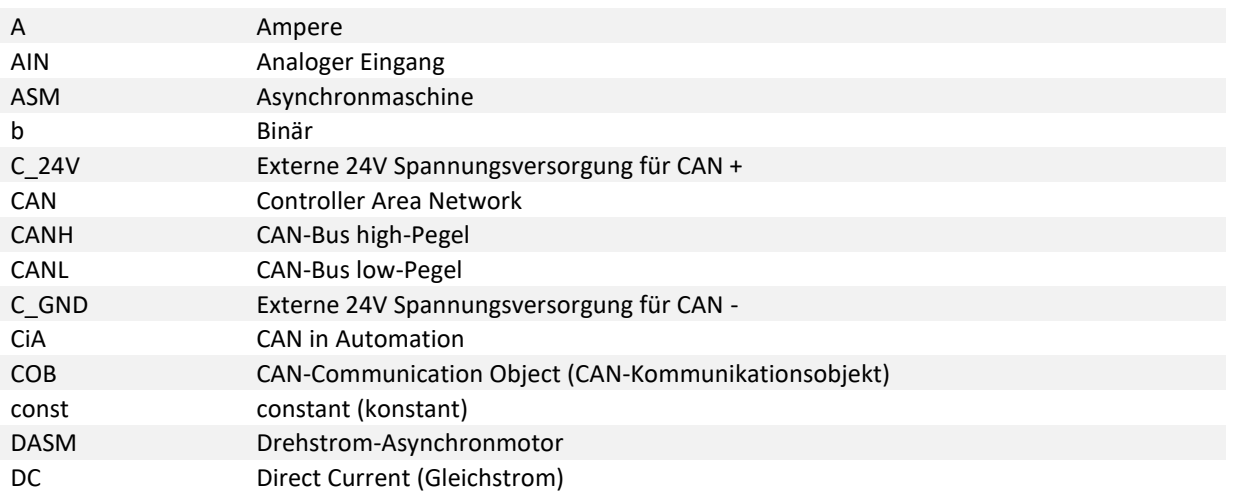

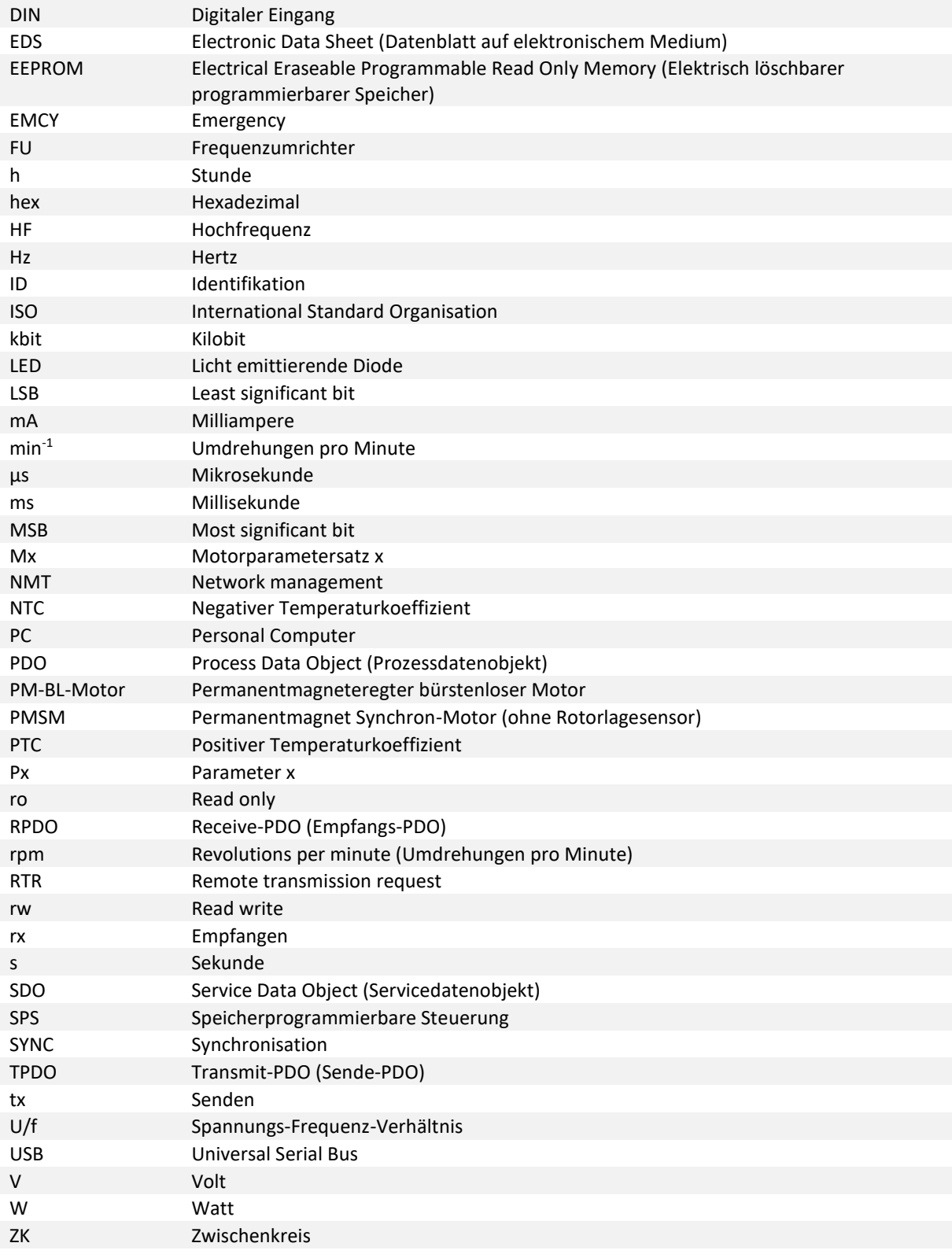

# <span id="page-5-0"></span>2 Lieferumfang

CANopen Objektbeschreibung e@syDrive 4624, 4625, 4626 Material-Nr. 2.002.6929

li.

*Lieferumfang auf Vollständigkeit prüfen.*

# <span id="page-5-1"></span>3 CANopen-Anbindung

High-Speed CAN nach ISO 11898 mit einer Bitrate von 250 kbit/s oder einer Baudrate von 250 kHz.

Die CAN-Schnittstelle am e@syDrive 4624, 4625, 4626 ist galvanisch getrennt. Es wird eine externe 24 V DC Spannungsversorgung benötigt. Der Spannungsbereich beträgt 18…30 V.

Ein Abschlusswiderstand ist nicht enthalten. Dieser Abschlusswiderstand (120 Ohm) muss extern zwischen CAN\_H (63) und CAN\_L (62) parallel angeschlossen werden. Wird dieser Widerstand nicht angeschlossen, kann keine Kommunikation zwischen PC und FU hergestellt werden.

Die maximale Eingangsspannung für CAN\_H und CAN\_L beträgt +16 V DC.

Die CAN-ID kann über die Bediensoftware SycoDrive konfiguriert werden.

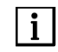

*Zum Betrieb der Frequenzumrichter über CANopen müssen die Parameter "Startvorgabe" (3000:8c / P140) und "Sollwertvorgabe" (3000:8d / P141) auf "CAN" eingestellt sein.*

### <span id="page-5-2"></span>3.1 Anschlussbeispiel

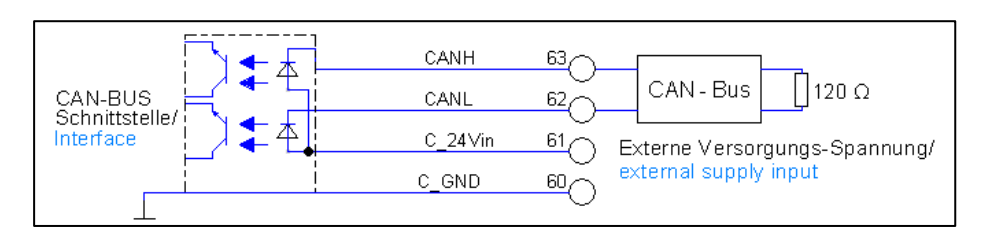

# <span id="page-5-3"></span>4 CANopen-Objekte

Hier werden alle in der EDS-Datei enthaltenen Objekte beschrieben. Die EDS-Datei kann im Downloadbereich der SycoTec-Internetseite heruntergeladen werden.

# <span id="page-5-4"></span>4.1 Kommunikationsobjekte

#### <span id="page-5-5"></span>4.1.1 Allgemeine Kommunikationsobjekte

<span id="page-5-6"></span>Objekt 0x1000 : Device Type

Dieses Objekt muss Informationen über den Gerätetyp und seine Funktionalität enthalten. Das Objekt besteht aus einem 16-Bit-Feld, das das verwendete Geräteprofil beschreibt, und einem zweiten 16-Bit-Feld, das zusätzliche Informationen zur Funktionalität des Geräts enthält.

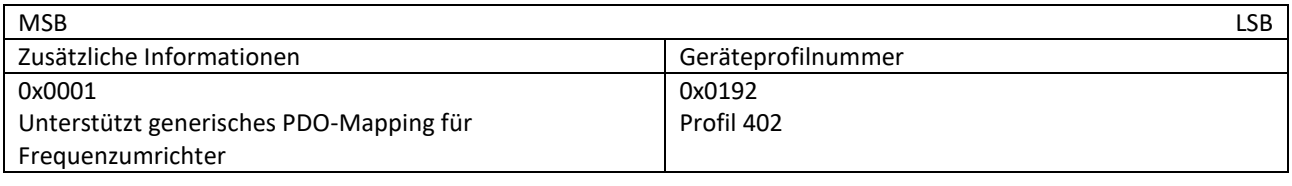

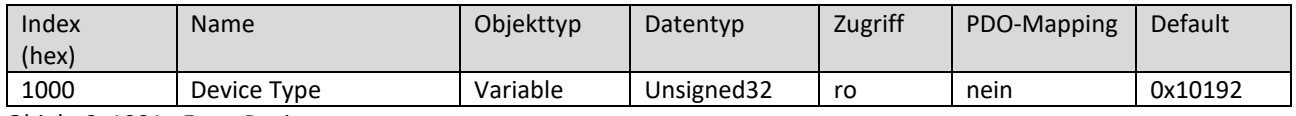

<span id="page-5-7"></span>Objekt 0x1001 : Error Register

Dieses Objekt muss auftretende Gerätefehler anzeigen.

**DF** 

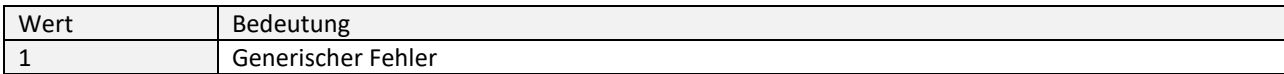

Der generische Fehler wird bei jeder Fehlersituation gemeldet.

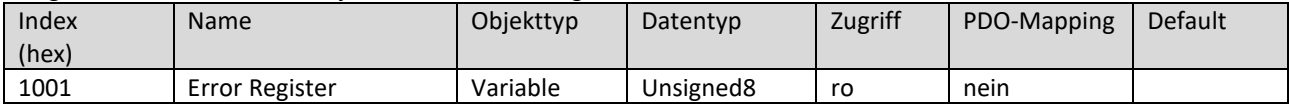

<span id="page-6-0"></span>Objekt 0x1003 : Predefined Error Field

Dieses Objekt speichert die 8 zuletzt aufgetretenen Fehlerzustände.

Unter Subindex 0 wird die Anzahl der gespeicherten Fehler angezeigt. Durch Schreiben des Wertes 0 bei dem Subindex 0 wird die gesamte Fehlerliste gelöscht.

Unter Subindex 1 wird jeder neu hinzugekommene Fehlerzustand gespeichert; die vorangegangenen Fehlermeldungen rutschen in der Position um eine Stelle nach unten.

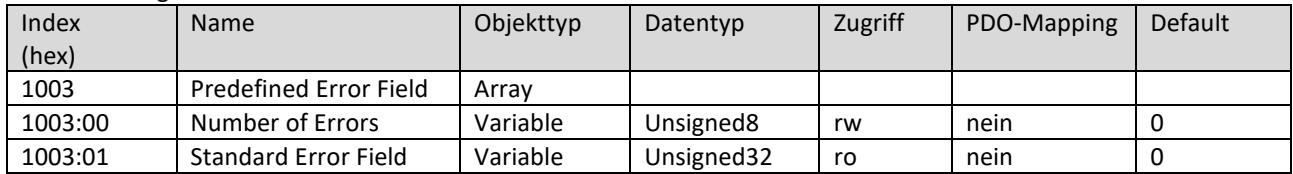

#### <span id="page-6-1"></span>Objekt 0x1005 : COB ID SYNC

Dieses Objekt muss die konfigurierte COB-ID des Synchronisationsobjekts (SYNC) angeben. Weiterhin wird definiert, ob das CANopen-Gerät das SYNC erzeugt.

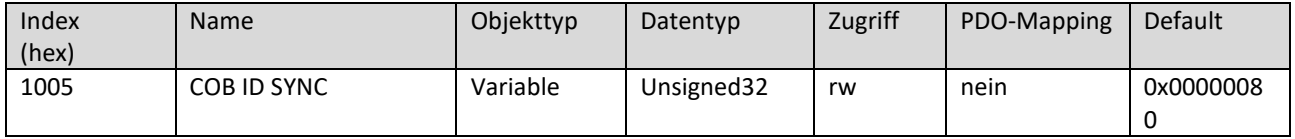

#### <span id="page-6-2"></span>Objekt 0x1008 : Manufacturer device name

Dieses Objekt enthält die Kurzbezeichnung des Gerätetyps.

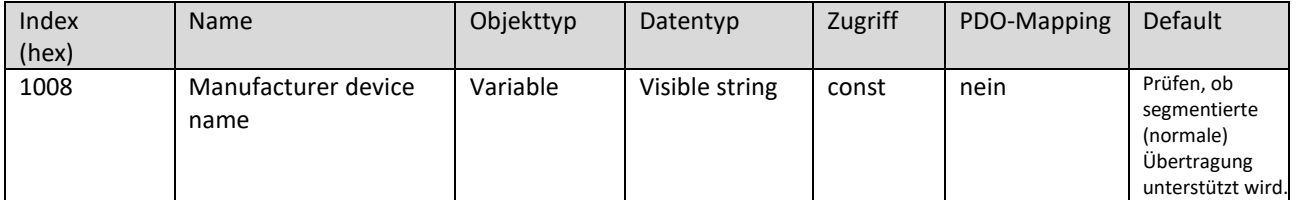

<span id="page-6-3"></span>Objekt 0x1010 : Store parameters

Mit diesem Objekt können die aktuellen Anwendungsparameter im Frequenzumrichter gespeichert werden.

Subindex 0 gibt die Nummer des höchsten unterstützten Subindex an.

Mit Subindex 3 können die aktuellen Fertigungsparameter gespeichert werden. Das Schreiben des Wertes

0x65766173 (hexadezimale Darstellung von "save") in diesen Subindex leitet die Speicherung des Inhalts des Objekts 0x3000 ein und alle Sub-Indexe werden in das EEPROM geschrieben.

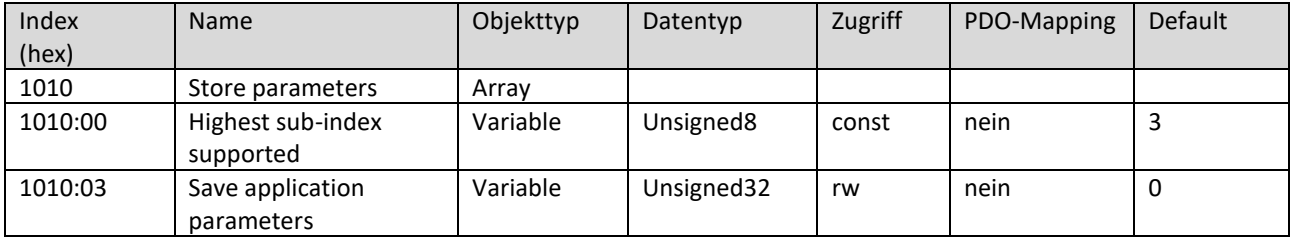

<span id="page-7-0"></span>Objekt 0x1011 : Restore default parameters

Mit diesem Objekt können die Default-Parameter in den Frequenzumrichter geschrieben werden.

Subindex 0 gibt die Nummer des höchsten unterstützten Subindex an.

Subindex 3 kann verwendet werden, um die Voreinstellungen der Herstellerparameter wiederherzustellen. Das Schreiben des Wertes 0x64616f6c (hexadezimale Darstellung von "load") in diesen Subindex löst das Zurücksetzen des Inhalts des Objekts 0x3000 aus und alle Subindizes werden auf die Werkseinstellungen zurückgesetzt.

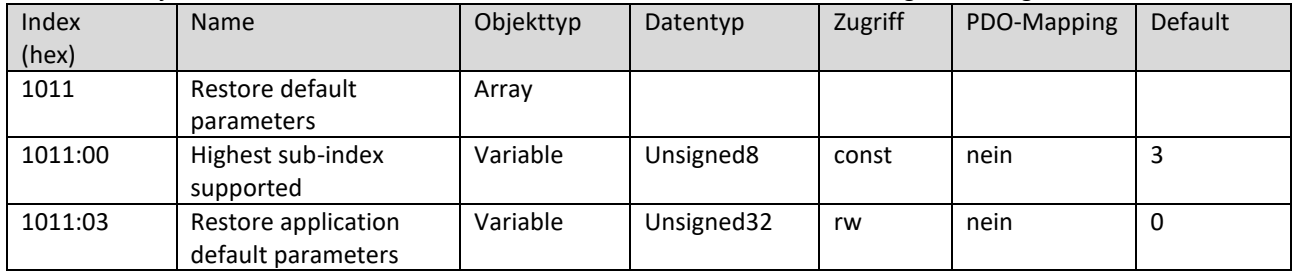

#### <span id="page-7-1"></span>Objekt 0x1014 : COB ID EMCY

Dieses Objekt definiert die COB-ID des Emergency Objekts (EMCY).

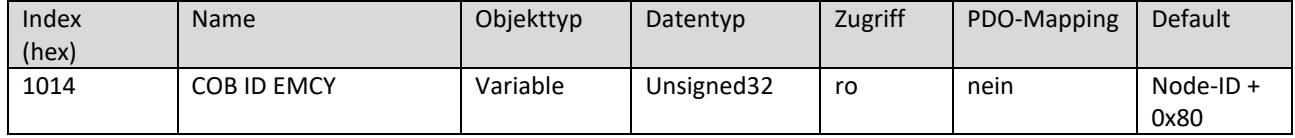

<span id="page-7-2"></span>Objekt 0x1015 : Inhibit Time Emergency

Dieses Objekt gibt Aussage über die minimale Zeit, die vergehen muss, bevor ein weiteres EMCY gesendet wird. Durch Schreiben des Wertes 0 wird ein verzögertes Senden deaktiviert.

Beim verzögerten Senden werden die Einträge in eine Warteschlange geschrieben. Die Warteschlange ist auf eine maximale Anzahl schnell aufeinanderfolgender EMCY beschränkt (20 Einträge). Beim Überschreiten dieser Anzahl wird sofort ein EMCY gesendet, das den Überlauf anzeigt.

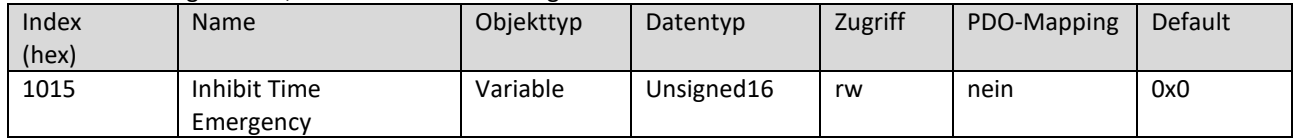

<span id="page-7-3"></span>Objekt 0x1016 : Consumer Heartbeat Time

Dieses Objekt prüft, ob jedes in diesem Objekt definierte Modul (bis zu 5 Module) in der definierten Zeit ein Heartbeat erzeugt hat.

Beim Überschreiten der definierten Zeit wird ein Heartbeat-Event ausgelöst.

Die Heartbeat Time wird in Millisekunden angegeben.

Durch Schreiben des Wertes 0 bei dem Subindex 1 wird die Überwachung deaktiviert.

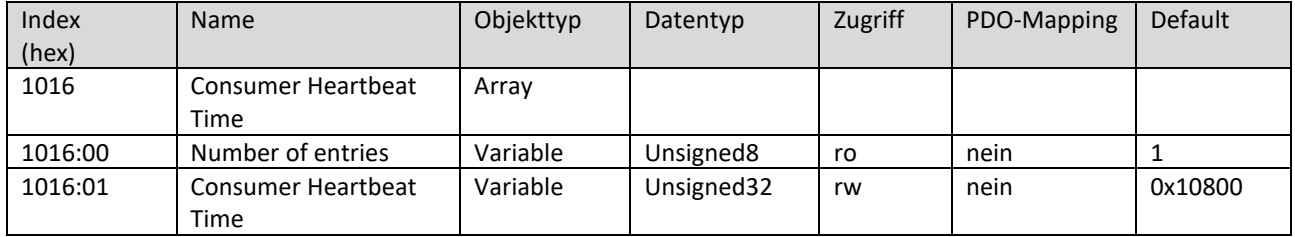

<span id="page-7-4"></span>Objekt 0x1017 : Producer Heartbeat Time

Dieses Objekt definiert die Zykluszeit der Heartbeat-Nachrichten.

Die Heartbeat Time wird in Millisekunden angegeben.

Durch Schreiben des Wertes 0 wird kein Heartbeat gesendet.

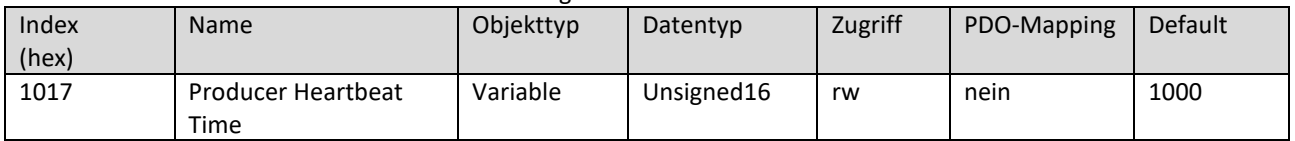

<span id="page-8-0"></span>Dieses Objekt enthält Identitätsinformationen des Geräts.

Subindex 0 gibt Informationen zu der Anzahl der Einträge.

Subindex 1 enthält die von der CiA vergebene Hersteller-Identifikationsnummer.

Subindex 2 beinhaltet die Material-Nummer des Geräts.

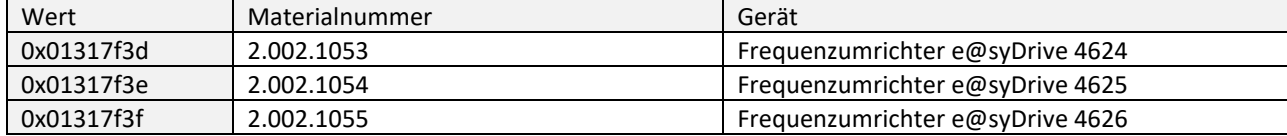

Subindex 3 zeigt die Reversionsnummer der Firmware.

Subindex 4 enthält die Seriennummer.

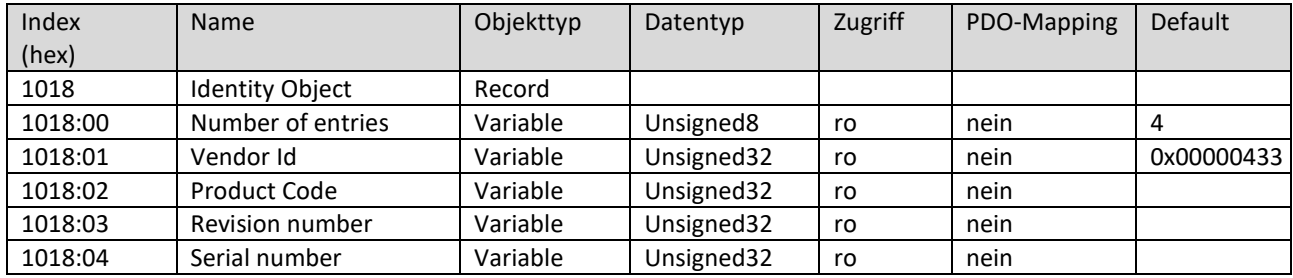

<span id="page-8-1"></span>Objekt 0x1029 : Error behaviour

Dieses Objekt definiert in welchen NMT-State (Pre-Op, Operational, Stopped) das Gerät in Fehlerfällen

(Kommunikationsfehler oder Gerätefehler) schalten oder ob im Fehlerfall keine Änderung des NMT-State erfolgen soll. Eine Verarbeitung der beiden Fehlerzustands-Register erfolgt sobald einer der Parameter "Startvorgabe" und "Sollwertvorgabe" auf "CAN" gestellt ist.

Im Modus "Operational" steht die volle Funktionalität des CAN-Interfaces (inklusive PDO-Übertragung) zur Verfügung, ein sichere Ansteuerung über das Interface ist gewährleistet.

Im Modus "Pre-Op" werden keine PDO-Daten übertragen, eine Ansteuerung ist dennoch über SDO-Zugriffe möglich. Der Motor darf in Betrieb gehen falls einer der Parameter "Startvorgabe" und "Sollwertvorgabe" auf "CAN" gestellt ist. Subindex 0 gibt die Anzahl der unterstützen Subindexe an.

Subindex 1 beschreibt das Verhalten beim Auftreten eines Kommunikationsfehlers.

Subindex 2 beschreibt das Verhalten beim Auftreten eines internen Gerätefehlers.

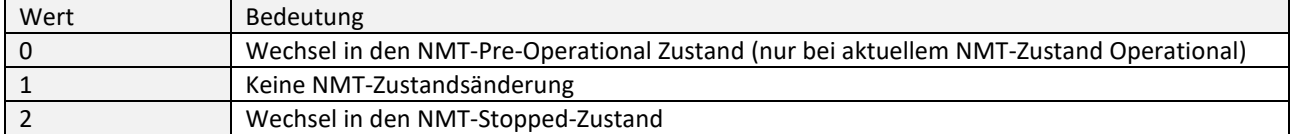

HINWEIS: Siehe auch CiA402-3.

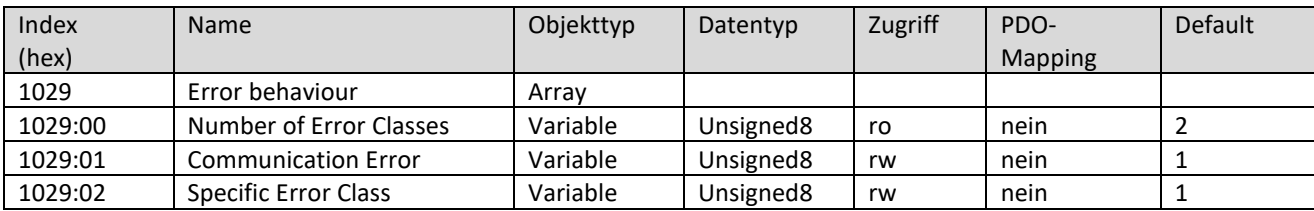

#### <span id="page-9-0"></span>4.1.2 SDO Parameter

<span id="page-9-1"></span>Objekt 0x1200 : Server SDO Parameter

Über dieses Objekt erfolgt der Zugriff auf die auf dem Gerät verwendeten Einträge im Objektverzeichnis. Subindex 0 gibt den größten unterstützen Subindex an.

Subindex 1 beschreibt die COB-ID für die Kommunikation vom FU zum Server (rx).

Subindex 2 beschreibt die COB-ID für die Kommunikation vom Server zum FU (tx).

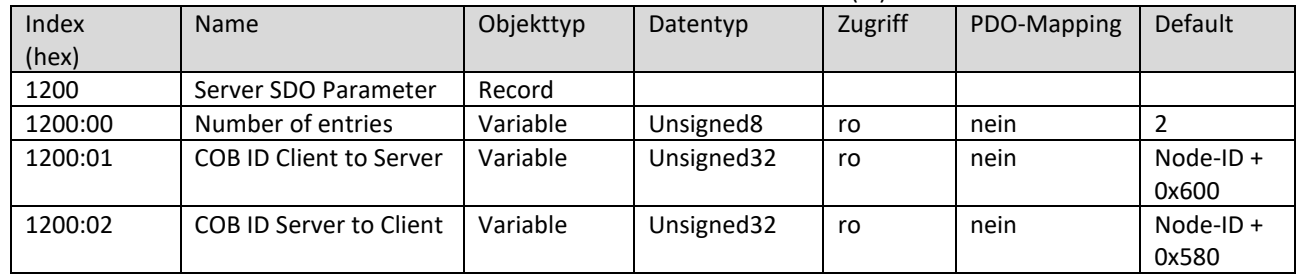

#### <span id="page-9-2"></span>4.1.3 Receive PDO Parameter und Mapping Objekte

<span id="page-9-3"></span>Objekt 0x1400 : Receive PDO Communication Parameter

Dieses Objekt wird zum Einstellen der Kommunikationsparameter der RPDO verwendet.

Vor der Änderung von PDO-Parametern muss das PDO zunächst deaktiviert werden. Dazu Bit 31 der COB-ID auf 1 setzen (Bsp.: COB-ID auf 0x80000181). Anschließend können die Parameter neu beschrieben werden. Das Aktivieren des PDO erfolgt durch das Löschen von Bit 31 der COB-ID (Bsp.: COB-ID wieder auf 0x0181).

Subindex 0 gibt den größten unterstützen Subindex an.

Subindex 1 legt fest, ob die betreffende RPDO benutzt wird und definiert deren COB-ID.

Subindex 2 definiert die Übertragungsart des Objekts.

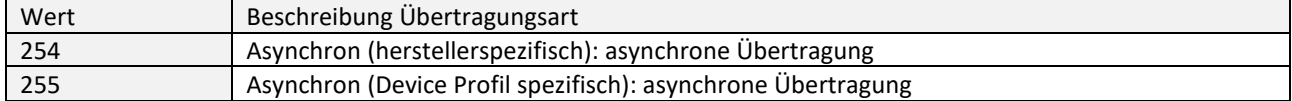

Subindex 3 beschreibt die Sperrzeit des PDO mit einer Auflösung von 100 µs. Innerhalb dieser Zeit nachdem das PDO gesendet wurde, wird das PDO nicht nochmals gesendet. Bei Ereignisgesteuerten PDO kann so die Buslast gesenkt werden.

Subindex 4 wird nicht genutzt (reserviert von CiA).

Subindex 5 enthält den Event Timer des PDO, der die Zeitintervalle für das zyklische Senden des PDO festlegt.

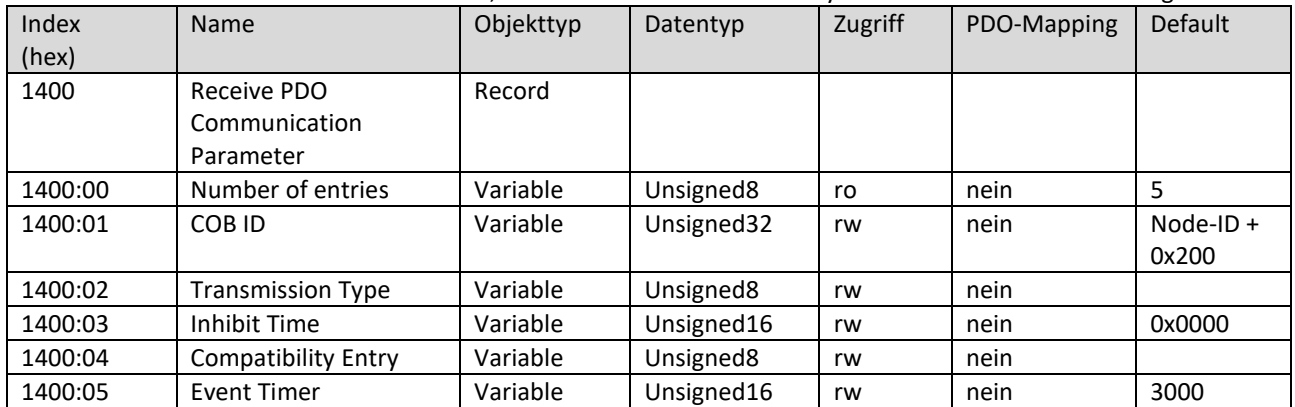

<span id="page-10-0"></span>Objekt 0x1600 : Receive PDO Mapping Parameter

Dieses Objekt beinhaltet Informationen über die zu empfangenen Daten innerhalb des jeweiligen RPDO. Subindex 0 enthält die Anzahl der gültigen Mappingeinträge.

Subindex 1 enthält den 1. Mappingeintrag. Es können auch Dummy-Objekte gemappt werden. Sie dienen als Platzhalter im PDO.

Subindex 2 enthält den 2. Mappingeintrag. Es können auch Dummy-Objekte gemappt werden. Sie dienen als Platzhalter im PDO.

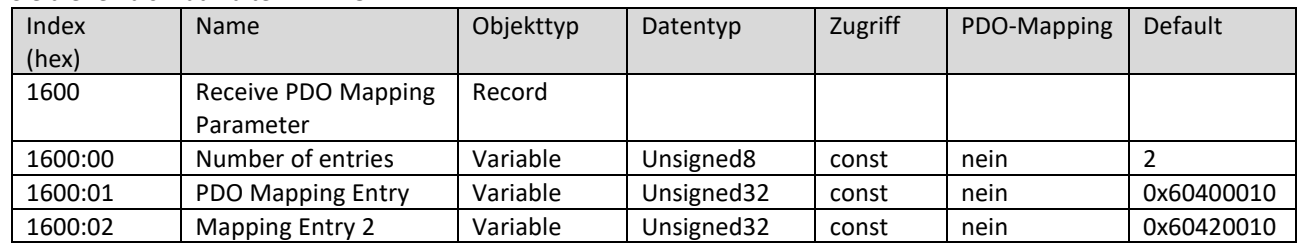

#### <span id="page-10-1"></span>4.1.4 Transmit PDO Parameter und Mapping Objekte

<span id="page-10-2"></span>Objekt 0x1800 : Transmit PDO Communication Parameter

Dieses Objekt wird zum Einstellen der Kommunikationsparameter der TPDO verwendet.

Vor der Änderung von PDO-Parametern muss das PDO zunächst deaktiviert werden. Dazu Bit 31 der COB-ID auf 1 setzen (Bsp.: COB-ID auf 0x80000181). Anschließend können die Parameter neu beschrieben werden. Das Aktivieren des PDO erfolgt durch das Löschen von Bit 31 der COB-ID (Bsp.: COB-ID wieder auf 0x0181).

Subindex 0 gibt den größten unterstützen Subindex an.

Subindex 1 legt fest, ob die betreffende TPDO benutzt wird und definiert deren COB-ID.

Subindex 2 definiert die Übertragungsart des Objekts.

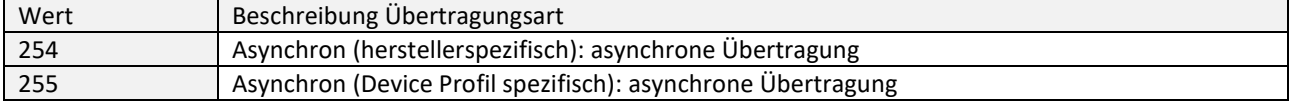

 $\vert$  i  $\vert$ *Der Transmission Type kann nur im NMT-Modus Pre-Op oder Stopped geändert werden!*

Subindex 3 beschreibt die Sperrzeit des PDO mit einer Auflösung von 100 µs. Innerhalb dieser Zeit nachdem das PDO gesendet wurde, wird das PDO nicht nochmals gesendet. Bei Ereignisgesteuerten PDO kann so die Buslast gesenkt werden.

Subindex 4 wird nicht genutzt (reserviert von CiA).

Subindex 5 enthält den Event Timer des PDO, der die Zeitintervalle für das zyklische Senden des PDO festlegt.

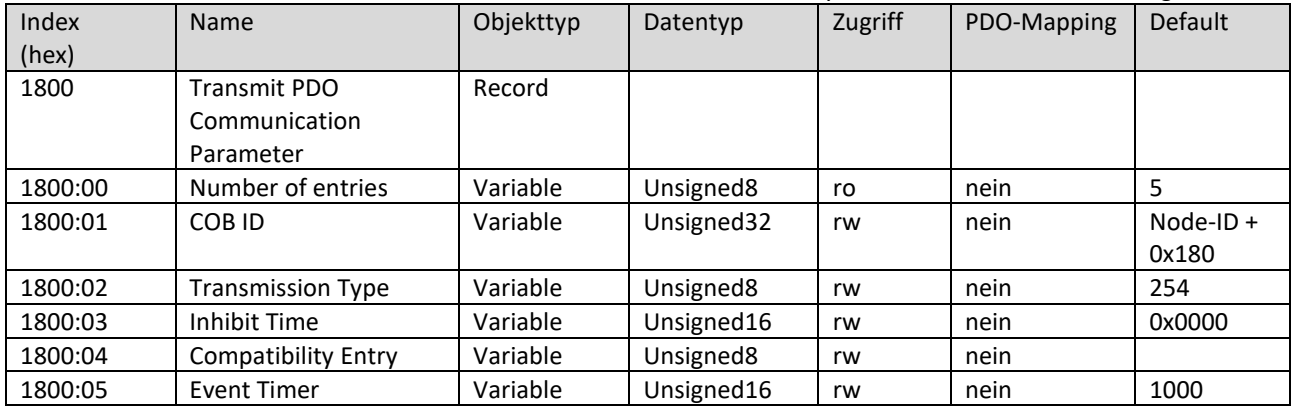

<span id="page-11-0"></span>Objekt 0x1a00 : Transmit PDO Mapping Parameter

Dieses Objekt beinhaltet Informationen über die zu empfangenen Daten innerhalb des jeweiligen TPDO. Subindex 0 enthält die Anzahl der gültigen Mappingeinträge.

Subindex 1 enthält den 1. Mappingeintrag. Es können auch Dummy-Objekte gemappt werden. Sie dienen als Platzhalter im PDO.

Subindex 2 enthält den 2. Mappingeintrag. Es können auch Dummy-Objekte gemappt werden.

Sie dienen als Platzhalter im PDO.

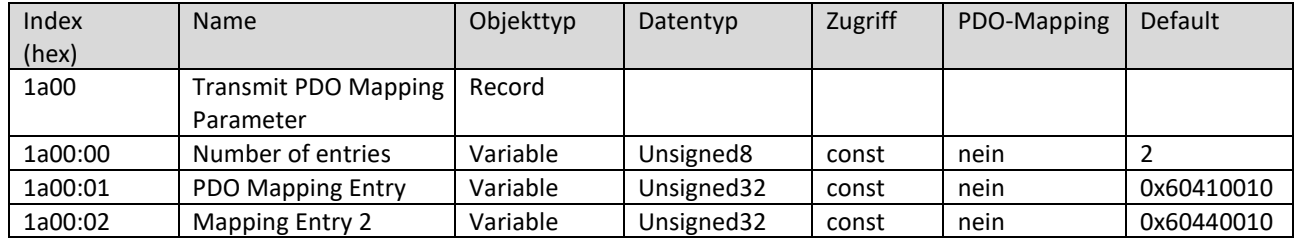

#### <span id="page-11-1"></span>4.2 Herstellerspezifische Objekte

#### <span id="page-11-2"></span>Objekt 0x3000 : parameter

Dieses Objekt enthält die herstellerspezifischen Parameter, die zum Einstellen, Bedienen und Auswerten des FU genutzt werden können.

Das Objekt besteht aus 93 Subnummern. Die Subnummern beziehen sich auf die entsprechende Parameternummer (für Details siehe Anleitung SycoDrive).

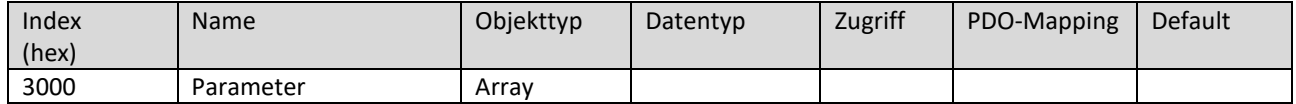

#### Subindex 0

Subindex 0 gibt die größte unterstützte Parameter-Nummer (Px) an.

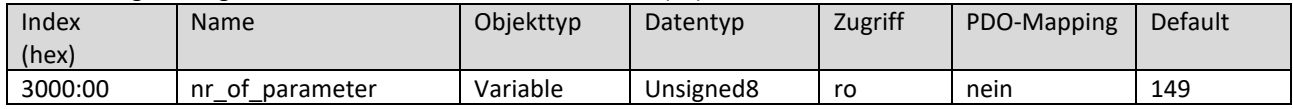

#### Subindex 1

Subindex 1 bezieht sich auf den Frequenzsollwert (P1).

Er dient zur Drehzahlvorwahl für den Motor über die Software SycoDrive. Der Wert wird in Hz angegeben.

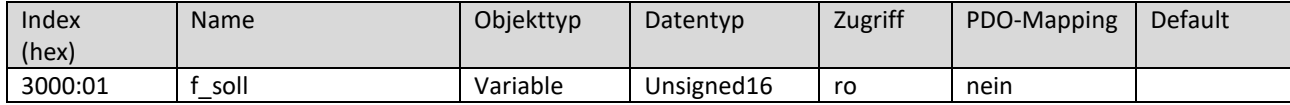

Subindex 8

Subindex 8 bezieht sich auf die Drehzahl (P8). Es kann eine Anzeige der Drehzahlen in Hz oder in min-1 gewählt werden:

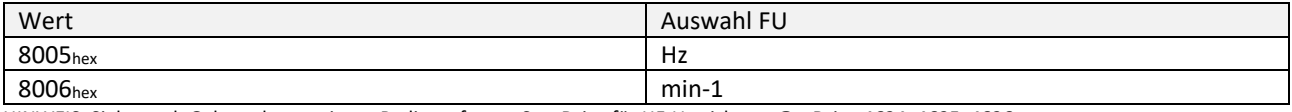

HINWEIS: Siehe auch Gebrauchsanweisung Bediensoftware SycoDrive für HF-Umrichter e@syDrive 4624, 4625, 4626.

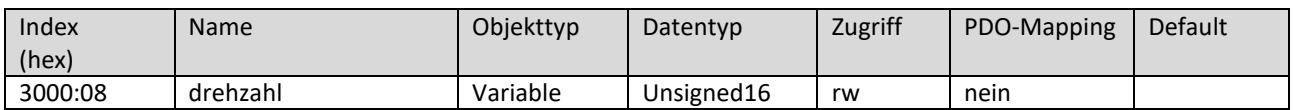

#### Subindex a

Subindex a bezieht sich auf den Frequenzsollwert (P10). Es handelt sich um einen Anzeigewert.

Der Wert wird in Hz angegeben.

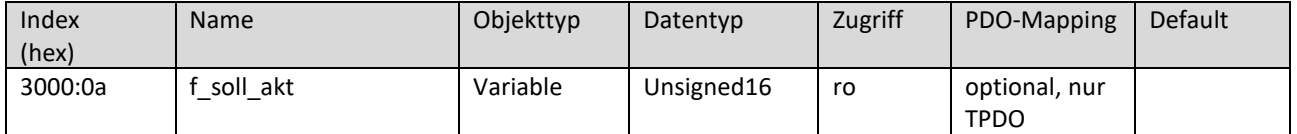

**DF** 

#### Subindex b Subindex b bezieht sich auf den Spitzenstrom (P11). Es handelt sich um einen Anzeigewert. Der Wert wird von 5…240 in 0,1 A Schritten angegeben; 240 entspricht 24 A.

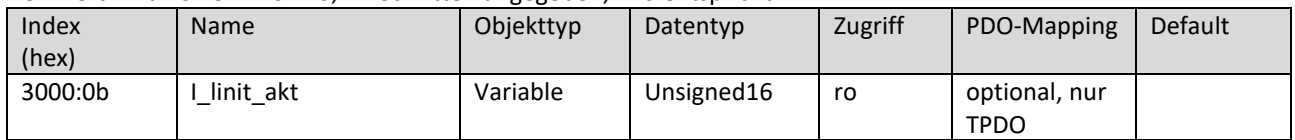

# Subindex d

Subindex d bezieht sich auf den Frequenzistwert (P13). Es handelt sich um einen Anzeigewert. Der Wert wird in Hz angegeben.

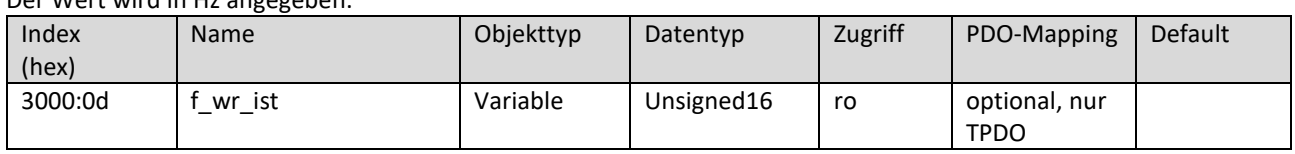

#### Subindex f

Subindex f bezieht sich auf die Motorspannung (P15). Es handelt sich um einen Anzeigewert.

Der Wert wird von 0…650 in 0,1 V Schritten angegeben; 650 entspricht 65 V.

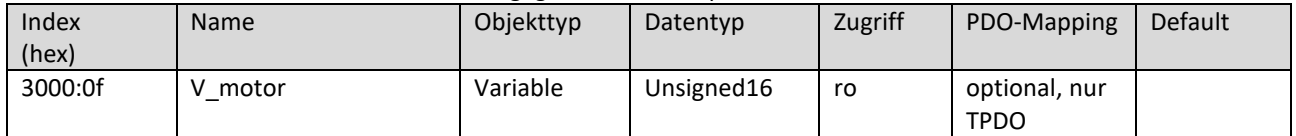

### Subindex 10

Subindex 10 bezieht sich auf die ZK-Spannung (Motor) (P16). Es handelt sich um einen Anzeigewert.

Der Wert wird von 0…750 in 0,1 V Schritten angegeben; 750 entspricht 75 V.

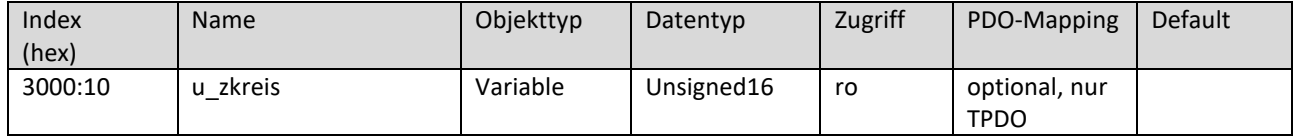

# Subindex 12

Subindex 12 bezieht sich auf den Motorwirkstrom (P18), korrigiert um einen Offset von 25000 mA. Es handelt sich um einen Anzeigewert. Der Wert wird in mA angegeben.

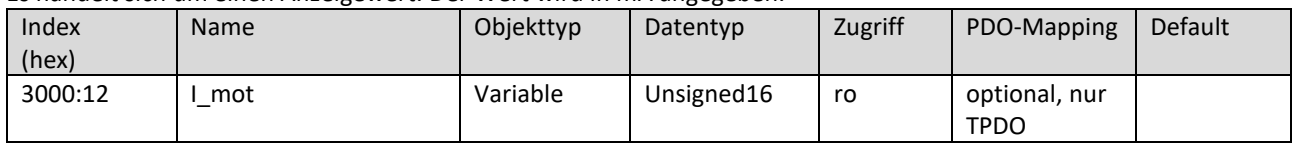

Subindex 13

Subindex 13 bezieht sich auf die Wirkleistung (P19). Es handelt sich um einen Anzeigewert.

Der Wert wird in W angegeben.

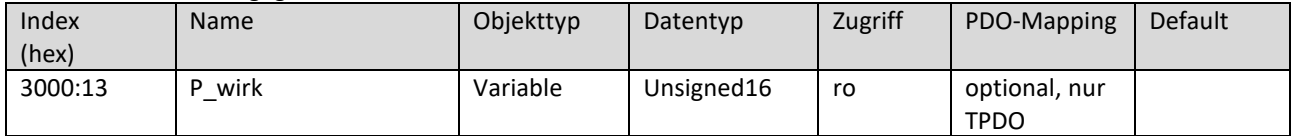

# Subindex 14

Subindex 14 bezieht sich auf den Motorcode (P20). Es handelt sich um einen Anzeigewert.

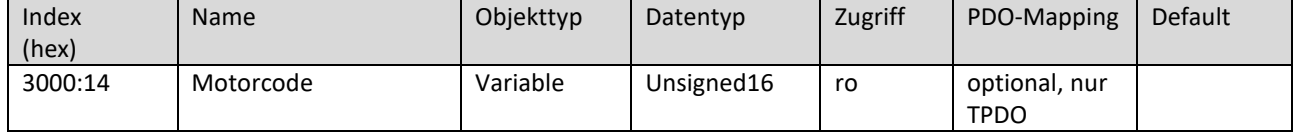

#### Subindex 15 Subindex 15 bezieht sich auf die I<sup>2</sup>t-Auslastung (P21). Es handelt sich um einen Anzeigewert. Der Wert wird von 0…1000 in 0,1 % Schritten angegeben; 1000 entspricht 100 %.

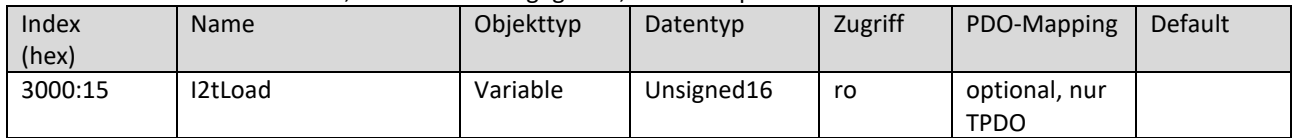

Subindex 19

Subindex 19 bezieht sich auf die Laufzeit des Umrichters (P25). Es handelt sich um einen Anzeigewert. Der Wert wird in h angegeben.

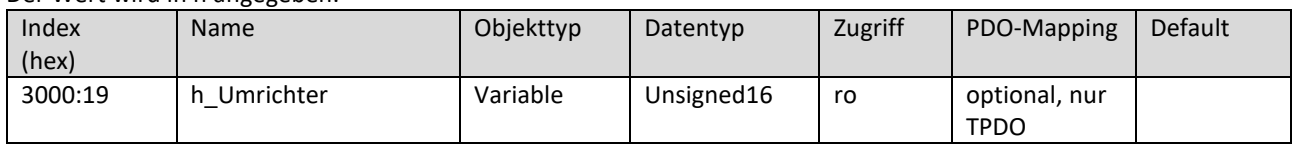

Subindex 1a

Subindex 1a bezieht sich auf die Laufzeit des Motors (P26). Es handelt sich um einen Anzeigewert.

Der Wert wird in h angegeben.

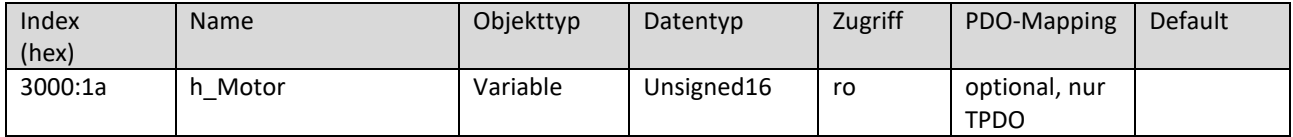

Subindex 1b

Subindex 1b bezieht sich auf den Betriebszustand (P27 – Umrichter-Flags) des Umrichters.

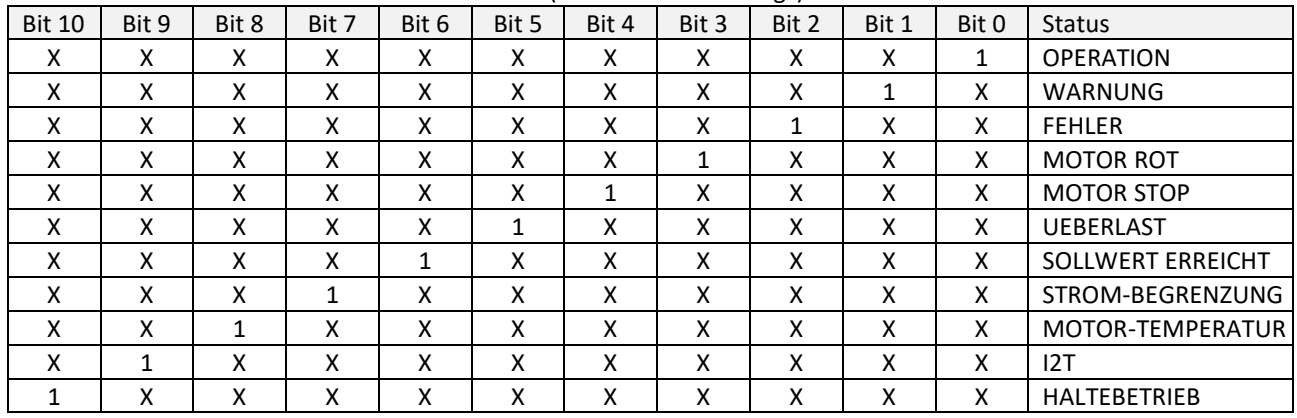

HINWEIS: Siehe auch Gebrauchsanweisung Bediensoftware SycoDrive für HF-Umrichter e@syDrive 4624, 4625, 4626.

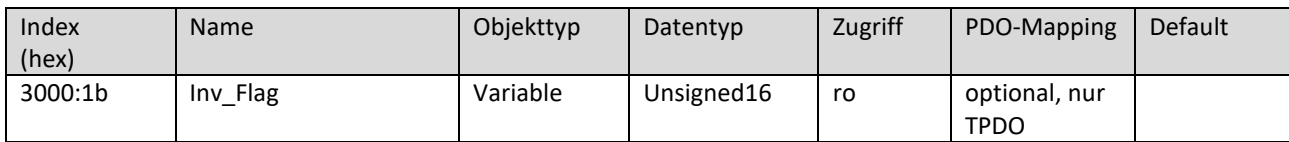

Subindex 1e

Subindex 1e bezieht sich auf die 1. Störung (P30). Es handelt sich um einen Anzeigewert.

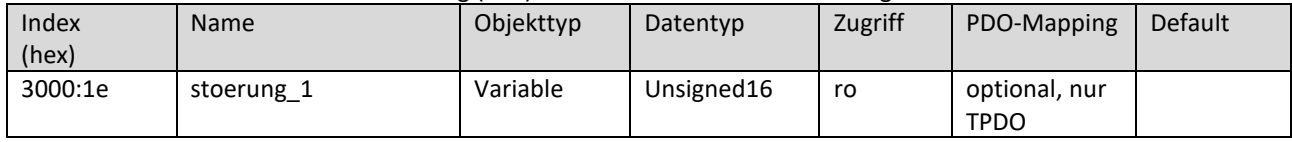

Subindex 1f

Subindex 1f bezieht sich auf die 2. Störung (P31). Es handelt sich um einen Anzeigewert.

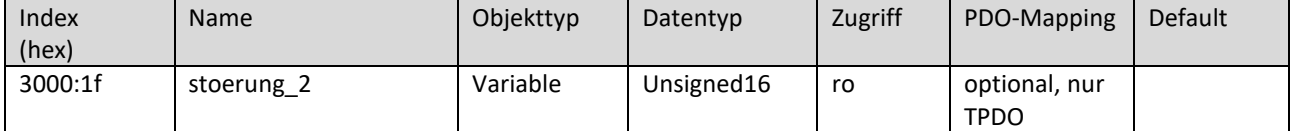

# Subindex 20 Subindex 20 bezieht sich auf die 3. Störung (P32). Es handelt sich um einen Anzeigewert.

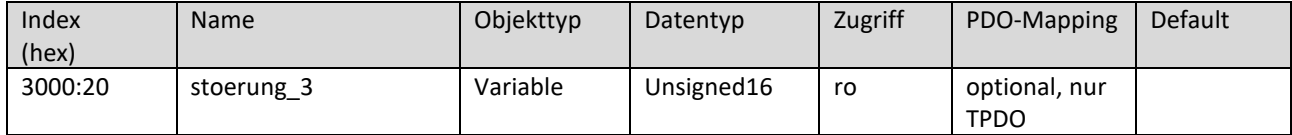

# Subindex 21

# Subindex 21 bezieht sich auf die 4. Störung (P33). Es handelt sich um einen Anzeigewert.

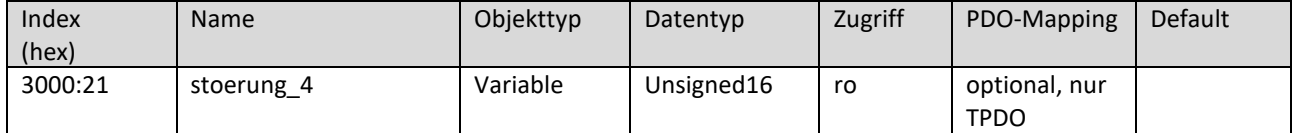

# Subindex 22

# Subindex 22 bezieht sich auf die 5. Störung (P34). Es handelt sich um einen Anzeigewert.

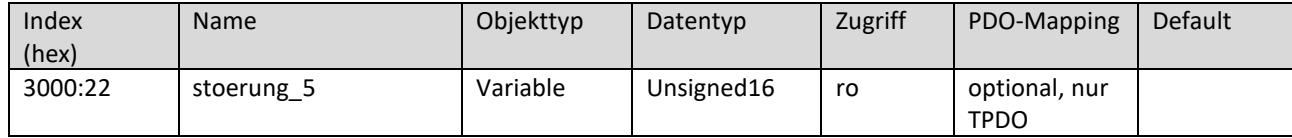

# Subindex 24

Subindex 24 bezieht sich auf den Umrichtertyp (P36). Es handelt sich um einen Anzeigewert.

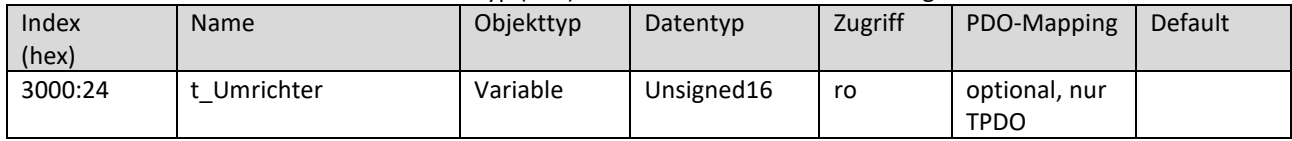

# Subindex 25

Subindex 25 bezieht sich auf die Firmware-Version des Umrichters (P37). Es handelt sich um einen Anzeigewert.

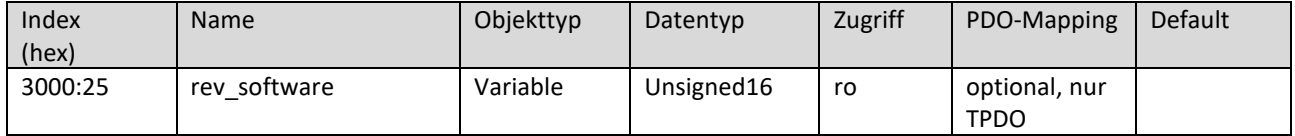

# Subindex 27

Subindex 27 bezieht sich auf die Seriennummer (P39) des Frequenzumrichters. Es handelt sich um einen Anzeigewert.

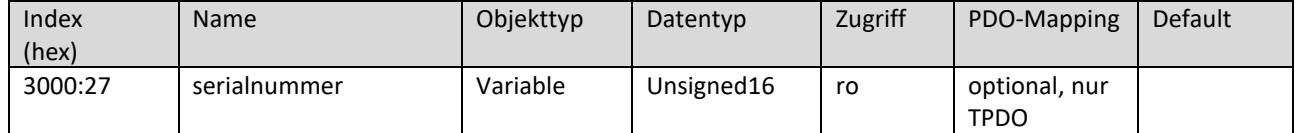

# Subindex 29

Subindex 29 bezieht sich auf die Minimale Frequenz (P41). Der Wert wird in Hz angegeben.

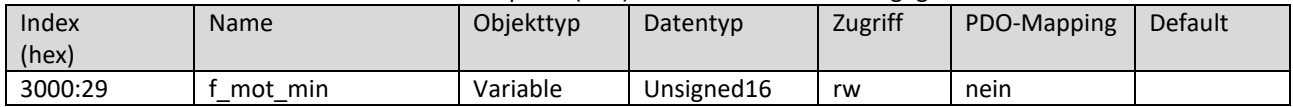

# Subindex 2a

Subindex 2a bezieht sich auf die Maximale Frequenz (P42). Der Wert wird in Hz angegeben.

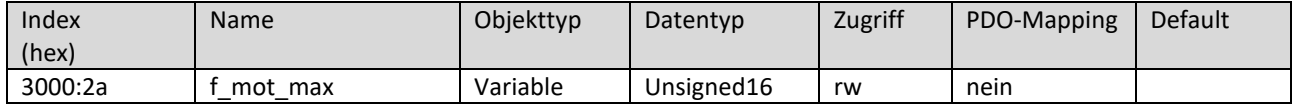

#### Subindex 2c Subindex 2c bezieht sich auf den Motorspitzenstrom (P44). Der Wert wird von 5…1000 in 0,1 A Schritten angegeben; 1000 entspricht 100 A.

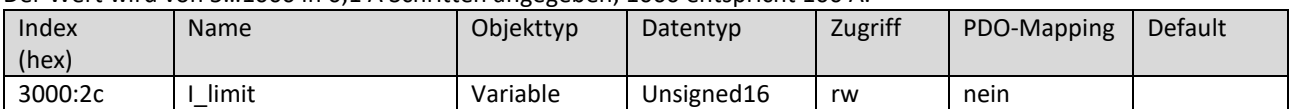

# Subindex 2e

#### Subindex 2e bezieht sich auf die Beschleunigungsrampe (P46).

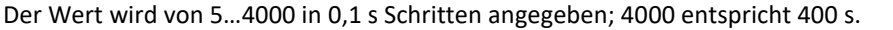

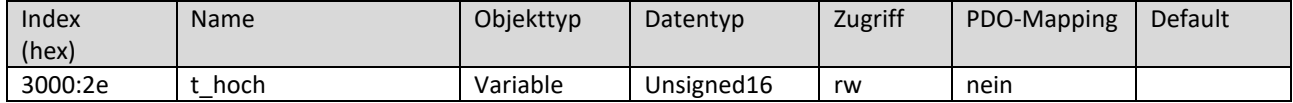

### Subindex 2f

#### Subindex 2f bezieht sich auf die Bremsrampe (P47).

Der Wert wird von 5…4000 in 0,1 s Schritten angegeben; 4000 entspricht 400 s.

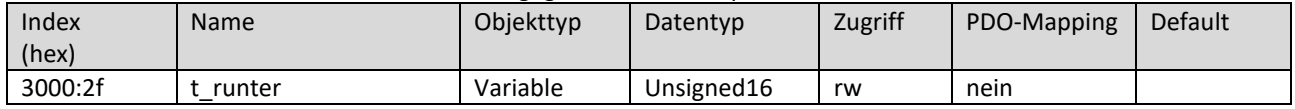

### Subindex 33

Subindex 33 bezieht sich auf die Anlaufzeit (P51) für Mikroschritt-Anlauf beim PMSM-Motor von 0 Hz bis Anlauffrequenz. Der Wert wird von 0…1000 in 0,1 s Schritten angegeben; 1000 entspricht 100 s.

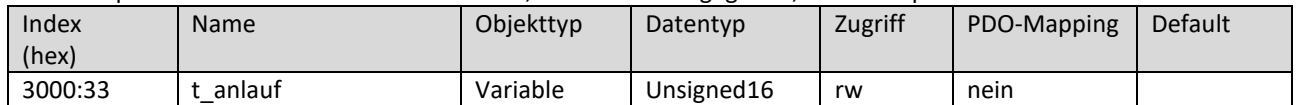

# Subindex 34

Subindex 34 bezieht sich auf den Anlaufstrom (P52) für Mikroschritt-Anlauf.

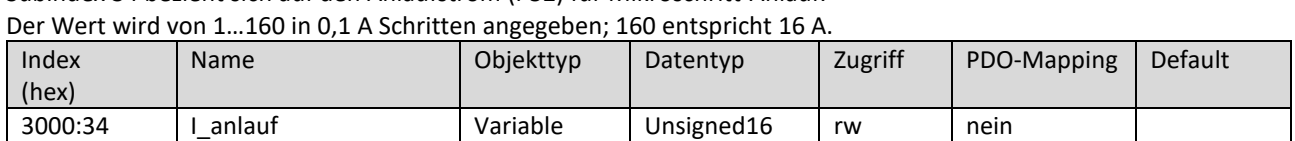

#### Subindex 35

Subindex 35 bezieht sich auf die Anlauffrequenz (P53) für Mikroschritt-Anlauf. Der Wert wird in Hz angegeben.

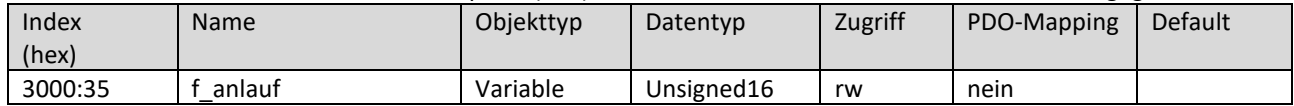

#### Subindex 36

Subindex 36 bezieht sich auf die Ausschaltzeit Anlauf (P54) für Mikroschritt-Anlauf.

Der Wert wird in µs angegeben.

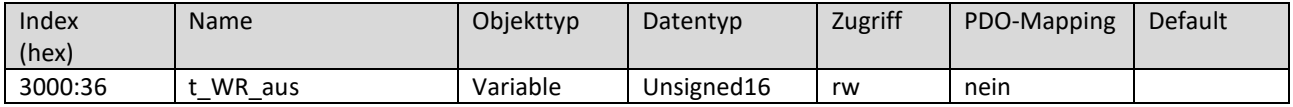

#### Subindex 37

Subindex 37 bezieht sich auf die DC-Bremszeit (P55) für die Gleichstrombremse beim ASM-Motor.

Der Wert wird von 0…1200 in 0,1 s Schritten angegeben; 1200 entspricht 120 s.

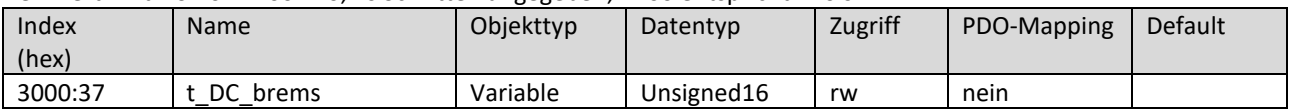

#### Subindex 38

Subindex 38 bezieht sich auf den DC-Bremsstrom (P56) für die Gleichstrombremse beim ASM-Motor.

Der Wert wird von 0…160 in 0,1 A Schritten angegeben; 160 entspricht 16 A.

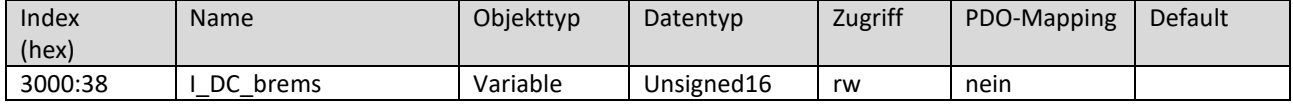

### Subindex 39

#### Subindex 39 bezieht sich auf den Haltestrom (P57).

Der Wert wird von 0…30 in 0,1 A Schritten angegeben; 30 entspricht 3 A.

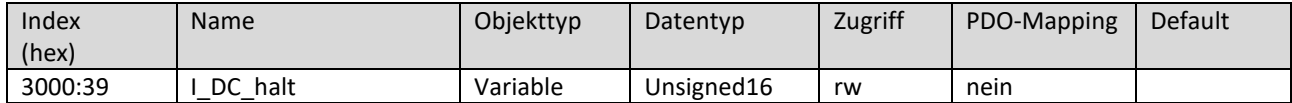

#### Subindex 3c

Subindex 3c bezieht sich auf Spannung 0 (P60) der U/f-Kennlinie.

Der Wert wird von 0…650 in 0,1 V Schritten angegeben; 650 entspricht 65 V.

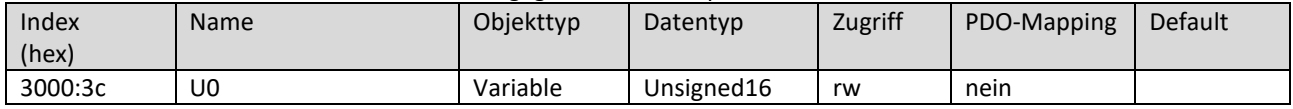

### Subindex 3d

Subindex 3d bezieht sich auf Frequenz 1 (P61) der U/f-Kennlinie. Der Wert wird in Hz angegeben.

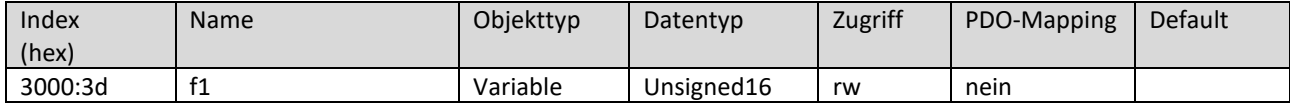

### Subindex 3e

Subindex 3e bezieht sich auf Spannung 1 (P62) der U/f-Kennlinie.

Der Wert wird von 0…650 in 0,1 V Schritten angegeben; 650 entspricht 65 V.

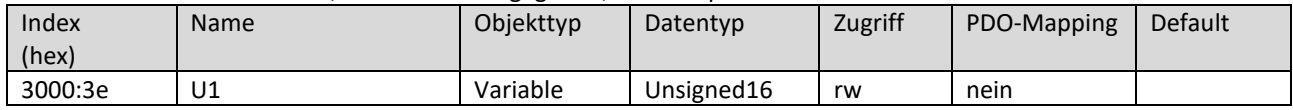

Subindex 3f

Subindex 3f bezieht sich auf Frequenz 2 (P63) der U/f-Kennlinie. Der Wert wird in Hz angegeben.

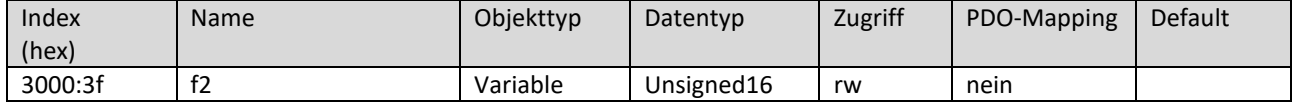

Subindex 40

Subindex 40 bezieht sich auf Spannung 2 (P64) der U/f-Kennlinie.

Der Wert wird von 0…650 in 0,1 V Schritten angegeben; 650 entspricht 65 V.

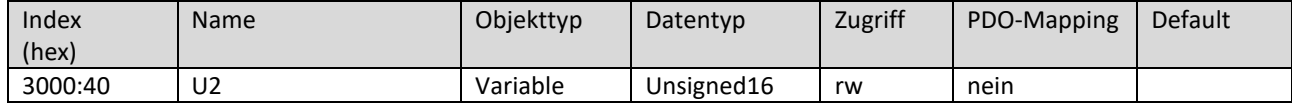

#### Subindex 41

Subindex 41 bezieht sich auf Frequenz 3 (P65) der U/f-Kennlinie. Der Wert wird in Hz angegeben.

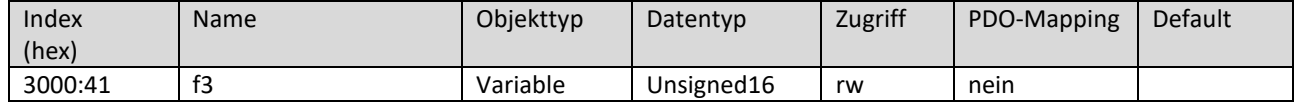

#### Subindex 42 Subindex 42 bezieht sich auf Spannung 3 (P66) der U/f-Kennlinie. Der Wert wird von 0…650 in 0,1 V Schritten angegeben; 650 entspricht 65 V.

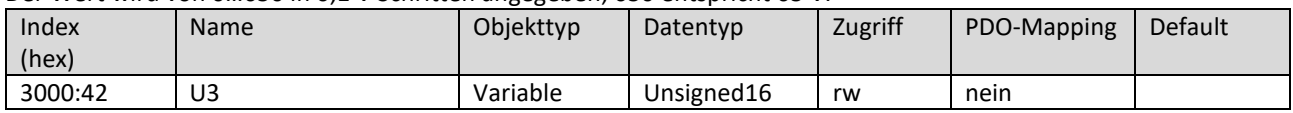

# Subindex 46

Subindex 46 bezieht sich auf den Regler (P70).

| Bit 3             | Bit 2 | Bit 1 | Bit 0 | Anzeige FU                              |
|-------------------|-------|-------|-------|-----------------------------------------|
| 0                 |       | 0     |       | Kein Motor aktiv                        |
| $\checkmark$<br>⌒ | v     | x     |       | Reine Drehzahlregelung aktiv (nur PMSM) |
| Χ                 | v     |       |       | U/f-Regelung aktiv (nur DASM)           |
| Χ                 |       | Χ     |       | I*R-Regelung aktiv (nur DASM)           |
|                   |       | ∧     |       | Lastkompensation aktiv (nur DASM)       |

HINWEIS: Siehe auch Gebrauchsanweisung Bediensoftware SycoDrive für HF-Umrichter e@syDrive 4624, 4625, 4626.

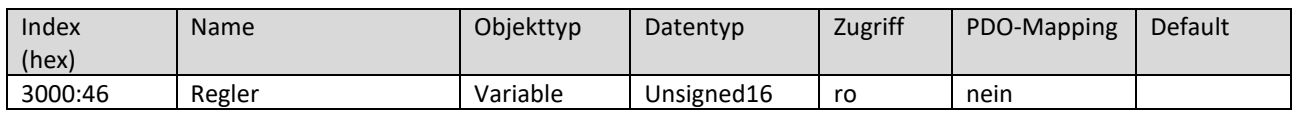

# Subindex 47

Subindex 47 bezieht sich auf den I\*R Anhebefaktor (P71) des Reglers.

Der Wert wird von 0…100 in 0,1 V/A Schritten angegeben; 100 entspricht 10 V/A.

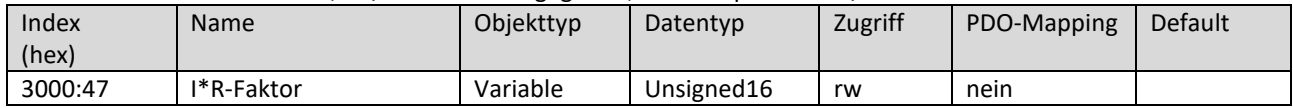

# Subindex 48

Subindex 48 bezieht sich auf den Lastkomp.-Faktor (P72) des Reglers.

Der Wert wird von 0…400 in 0,1 %/A~ Schritten angegeben; 400 entspricht 40 %/A~.

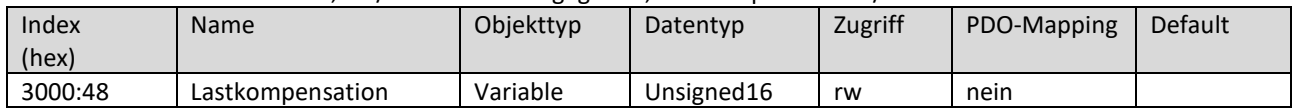

# Subindex 49

Subindex 49 bezieht sich auf die Filterzeit (P73) der I\*R- und Last- Kompensation.

Der Wert wird in s angegeben.

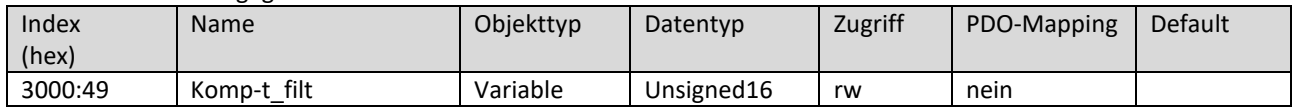

Subindex 4b

Subindex 4b bezieht sich auf die I²t-Stromschwelle (P75). Der Wert wird von 0…1000 in 0,1 % Schritten angegeben; 1000 entspricht 100 %.

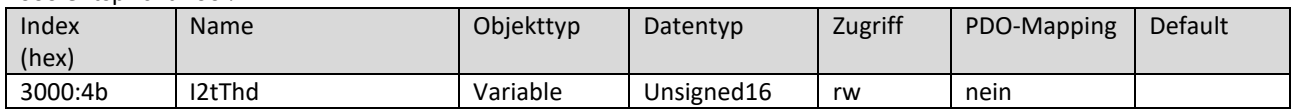

Subindex 4c

Subindex 4c bezieht sich auf das Tau der I²t-Zeit (P76). Der über die Software einstellbare Parameter I²t-Zeit (P76), wird nicht direkt zum Umrichter übertragen, sondern vorher in Tau umgerechnet. Über Subindex 4c wird Tau direkt angegeben. Dabei kann folgende Formel angewandt werden:

**DF** 

Tau = P76 / (-ln( 1 - (P93 \* P75)<sup>2</sup> / (P44)<sup>2</sup>)) P44: Motorspitzenstrom P75: I²t-Stromschwelle (Kann Werte zwischen 0,0 und 1,0 annehmen.) P76: I²t-Zeit

P93: Nennstrom

Für Tau gilt ein Minimum von 1 Sekunde und ein Maximum von 3600 Sekunden.

Daraus ergeben sich für die I²t-Zeit (P76) folgender Minimal- und Maximalwert:

P76min = 1s \* (-ln( 1 - (P93 \* P75)² / (P44)² ) )

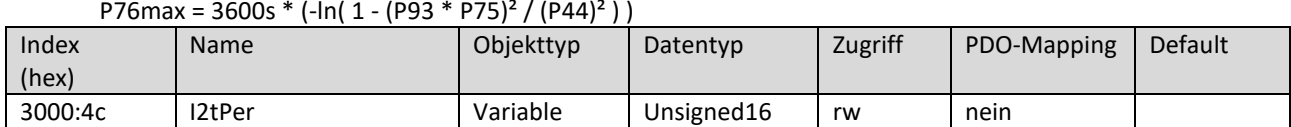

Subindex 4d

Subindex 4d bezieht sich auf die Funktion der I²t-Überwachung (P77).

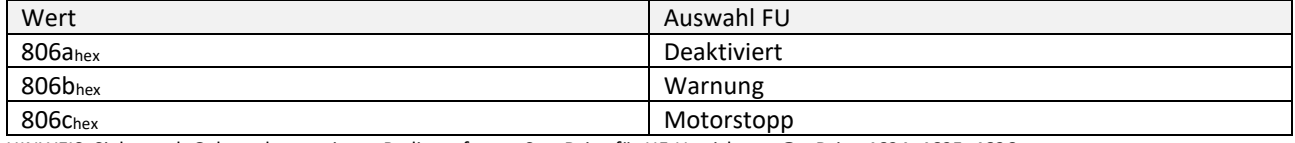

HINWEIS: Siehe auch Gebrauchsanweisung Bediensoftware SycoDrive für HF-Umrichter e@syDrive 4624, 4625, 4626.

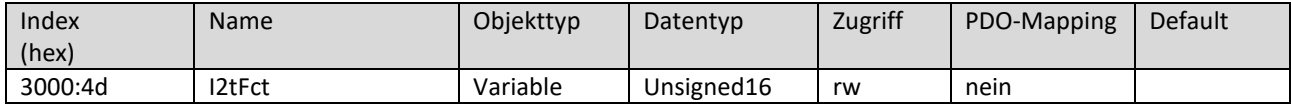

Subindex 4f

Subindex 4f bezieht sich auf den U-Regler KP (P79). Der Wert wird in % angegeben.

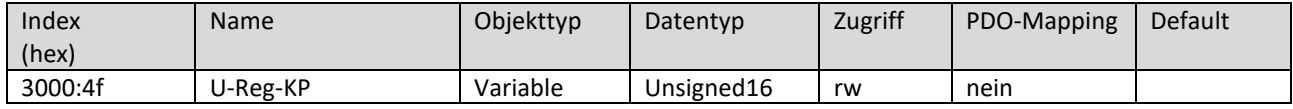

Subindex 50

Subindex 50 bezieht sich auf den U-Regler TN (P80). Der Wert wird in ms angegeben.

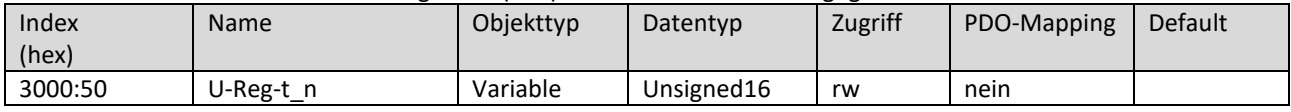

Subindex 51

Subindex 51 bezieht sich auf den N-Regler KP (P81). Der Wert wird in % angegeben.

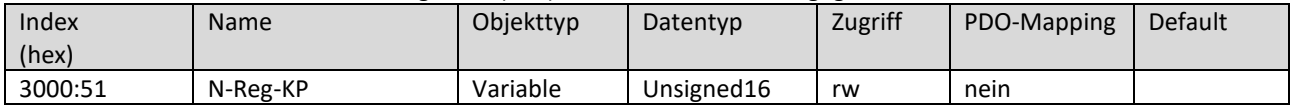

Subindex 52

Subindex 52 bezieht sich auf den N-Regler TN (P82). Der Wert wird in ms angegeben.

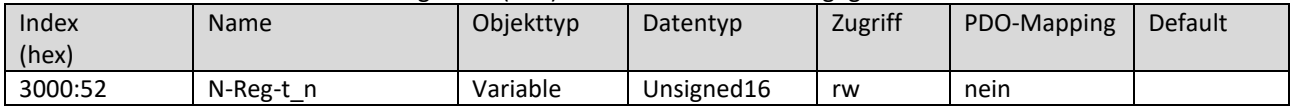

# Subindex 53

Subindex 53 bezieht sich auf den N-Regler TV (P83). Der Wert wird in ms angegeben.

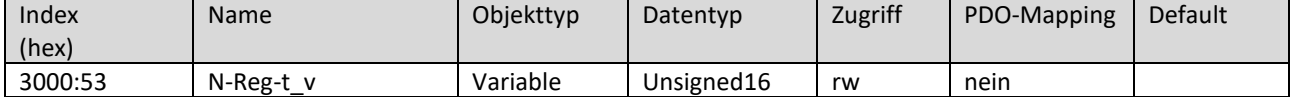

Subindex 54

Subindex 54 bezieht sich auf den N-Regler TF (P84). Der Wert wird in ms angegeben.

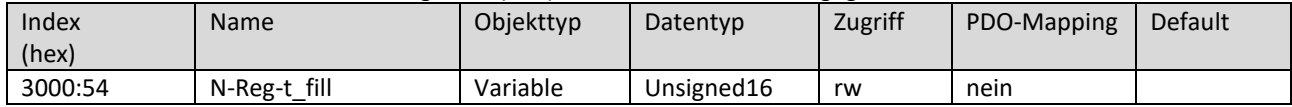

#### Subindex 55

Subindex 55 bezieht sich auf die Temperaturüberwachung (P85).

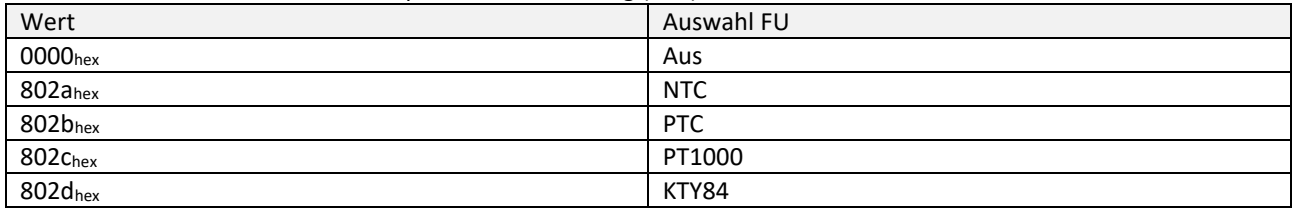

HINWEIS: Siehe auch Gebrauchsanweisung Bediensoftware SycoDrive für HF-Umrichter e@syDrive 4624, 4625, 4626.

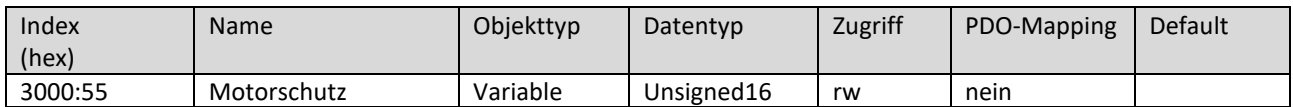

#### Subindex 56

Subindex 56 bezieht sich auf den Sensorwert (P86) der Temperaturüberwachung.

Der Wert wird in Ohm angegeben.

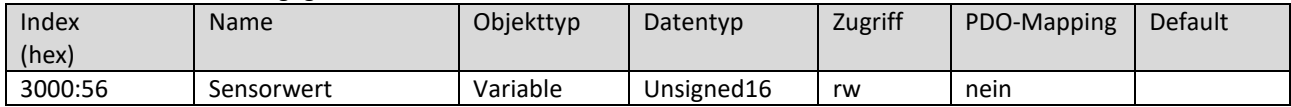

# Subindex 5a

Subindex 5a bezieht sich auf den Motortyp (P90).

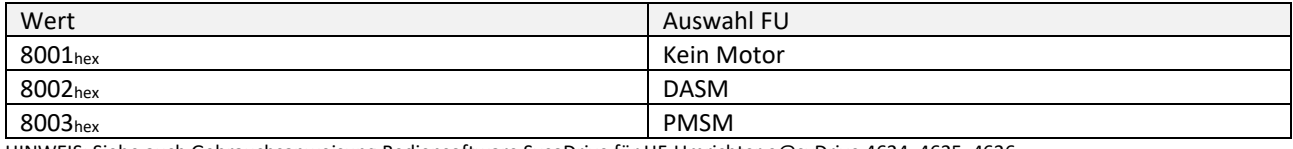

HINWEIS: Siehe auch Gebrauchsanweisung Bediensoftware SycoDrive für HF-Umrichter e@syDrive 4624, 4625, 4626.

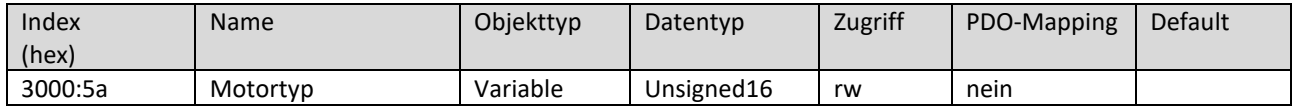

# Subindex 5b

Subindex 5b bezieht sich auf die Nennfrequenz (P91). Der Wert wird in Hz angegeben.

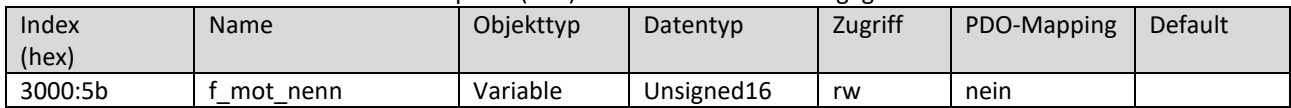

#### Subindex 5c Subindex 5c bezieht sich auf die Nennspannung (P92). Der Wert wird von 0…650 in 0,1 V Schritten angegeben; 650 entspricht 65 V.

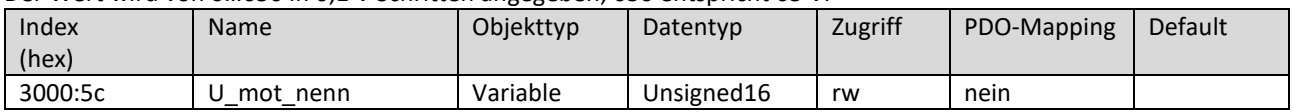

# Subindex 5d

#### Subindex 5d bezieht sich auf den Nennstrom (P93).

Der Wert wird von 5…160 in 0,1 A Schritten angegeben; 160 entspricht 16 A.

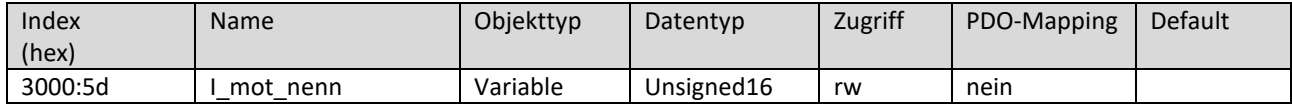

### Subindex 5e

Subindex 5e bezieht sich auf cos\_phi (P94). Der Wert wird in % angegeben.

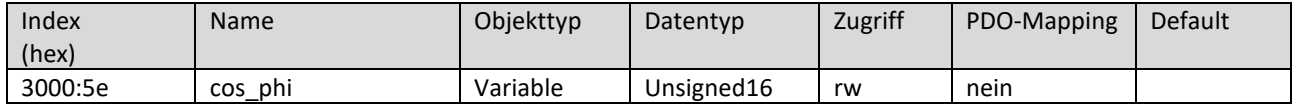

#### Subindex 60

Subindex 60 bezieht sich auf die Anzahl der Polpaare (P96).

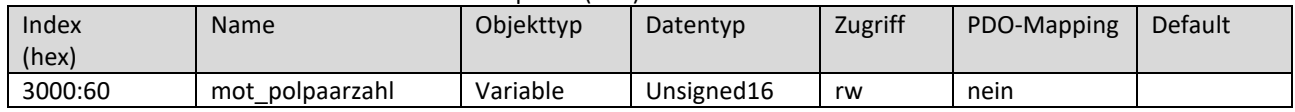

### Subindex 61

Subindex 61 bezieht sich auf den N\_soll Stromeingang (P97). Es handelt sich um einen Anzeigewert.

#### Der Wert wird in 0,1 A Schritten angegeben.

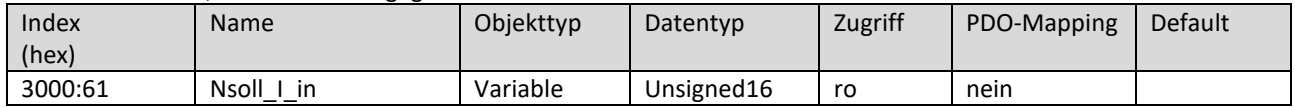

#### Subindex 62

Subindex 62 bezieht sich auf den N\_soll Spannungseingang (P98). Es handelt sich um einen Anzeigewert. Der Wert wird in 0,1 V Schritten angegeben.

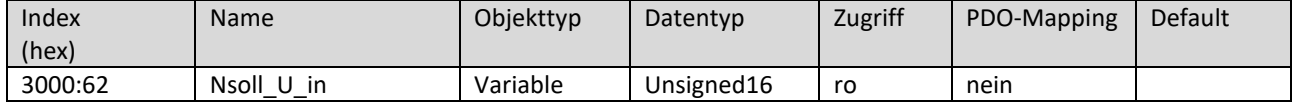

Subindex 63

Subindex 63 bezieht sich auf die Temperatur des Kühlkörpers (P99). Es handelt sich um einen Anzeigewert. Der Wert wird in 0,1 °C Schritten angegeben.

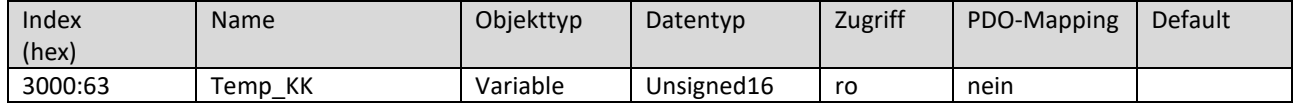

#### Subindex 64

Subindex 64 bezieht sich auf die ZK-Spannung (Eingang) (P100). Es handelt sich um einen Anzeigewert. Der Wert wird in 0,1 V Schritten angegeben.

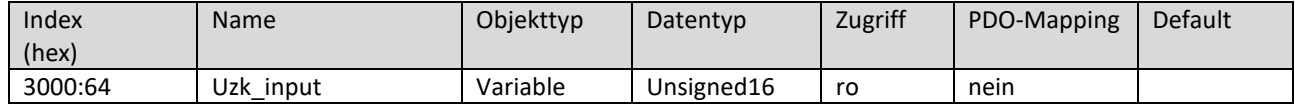

# Subindex 65 Subindex 65 bezieht sich auf die Diagnosefunktion der Relais und LEDs beim Aktor- / Sensortest (P101).

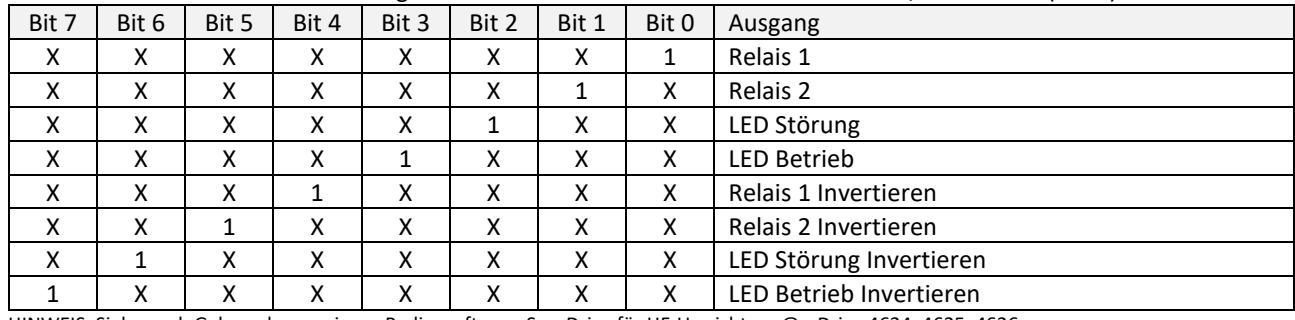

HINWEIS: Siehe auch Gebrauchsanweisung Bediensoftware SycoDrive für HF-Umrichter e@syDrive 4624, 4625, 4626.

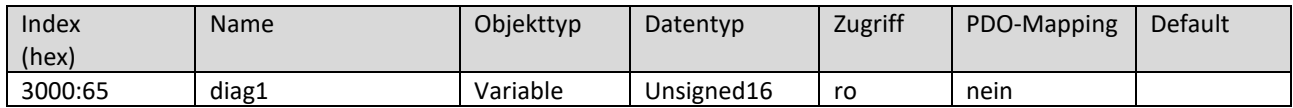

#### Subindex 66

Subindex 66 bezieht sich auf die Diagnosefunktion der Digitalen Eingänge, des SPS-Eingangs und des Motortemperatursensors beim Aktor- / Sensortest (P102).

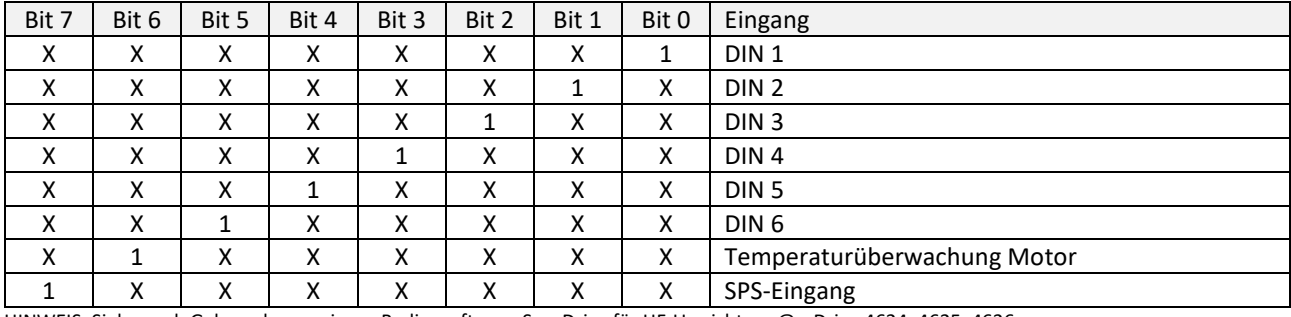

HINWEIS: Siehe auch Gebrauchsanweisung Bediensoftware SycoDrive für HF-Umrichter e@syDrive 4624, 4625, 4626.

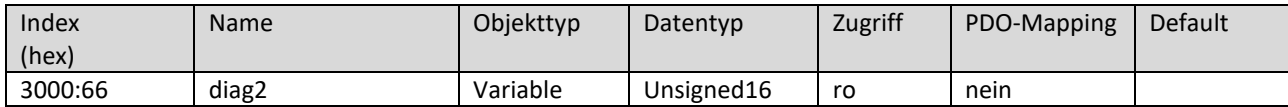

#### Subindex 68

Subindex 68 bezieht sich auf die Festfrequenz 1 (P104). Der Wert wird in Hz angegeben.

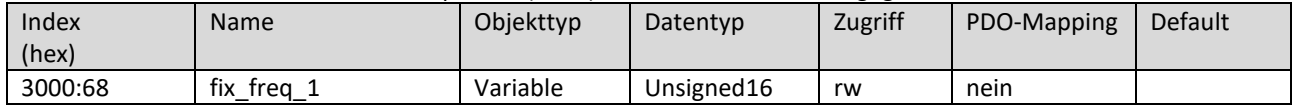

# Subindex 69

Subindex 69 bezieht sich auf die Festfrequenz 2 (P105). Der Wert wird in Hz angegeben.

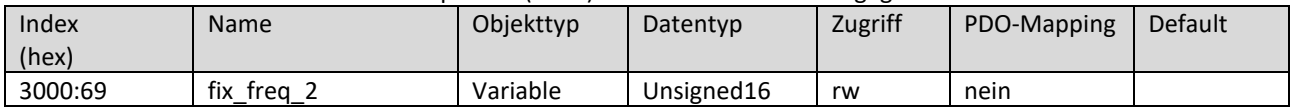

#### Subindex 6a

Subindex 6a bezieht sich auf die Festfrequenz 3 (P106). Der Wert wird in Hz angegeben.

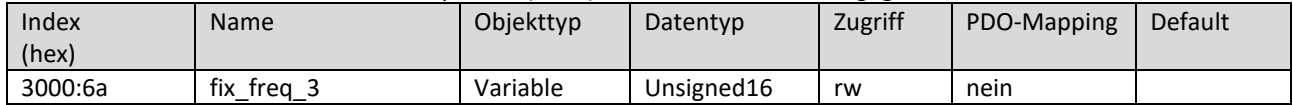

Subindex 6b bezieht sich auf die Festfrequenz 4 (P107). Der Wert wird in Hz angegeben.

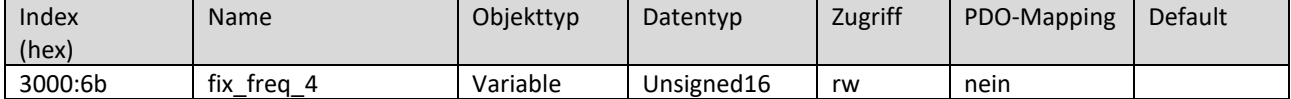

Subindex 6e

Subindex 6e bezieht sich auf den DIN1 (P110).

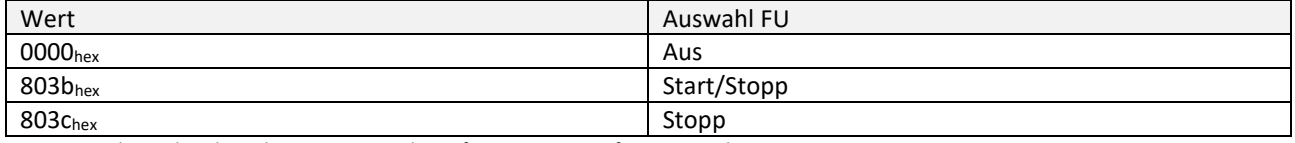

HINWEIS: Siehe auch Gebrauchsanweisung Bediensoftware SycoDrive für HF-Umrichter e@syDrive 4624, 4625, 4626.

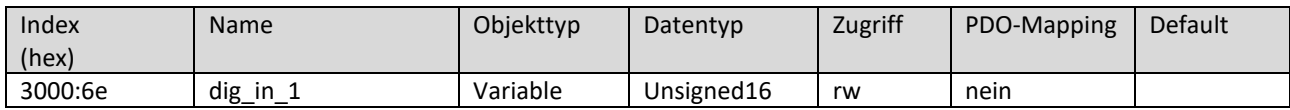

Subindex 6f

Subindex 6f bezieht sich auf den DIN2 (P111).

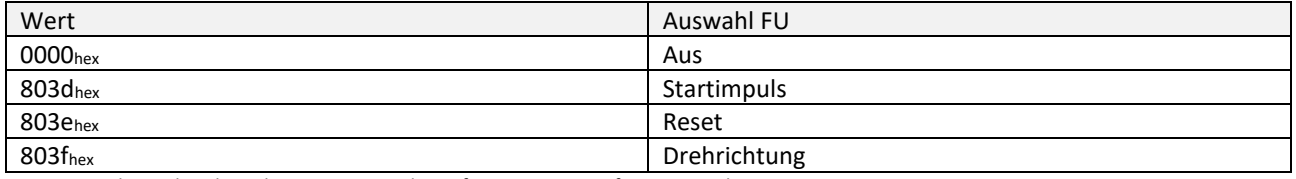

HINWEIS: Siehe auch Gebrauchsanweisung Bediensoftware SycoDrive für HF-Umrichter e@syDrive 4624, 4625, 4626.

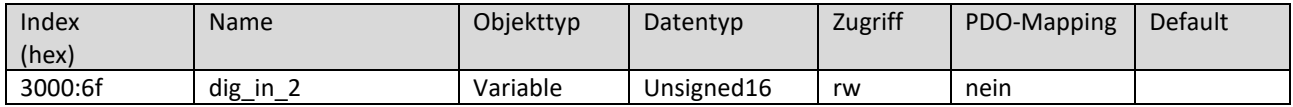

Subindex 70

Subindex 70 bezieht sich auf den DIN3 (P112).

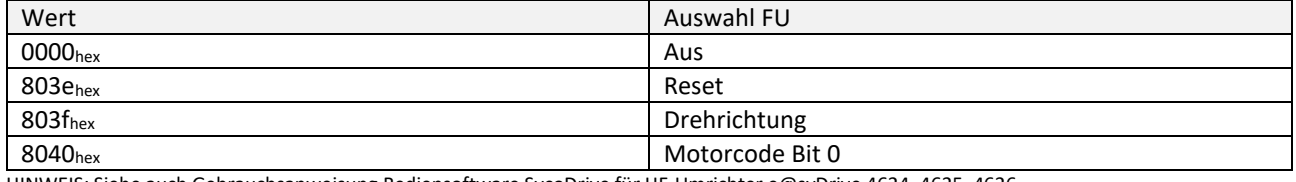

HINWEIS: Siehe auch Gebrauchsanweisung Bediensoftware SycoDrive für HF-Umrichter e@syDrive 4624, 4625, 4626.

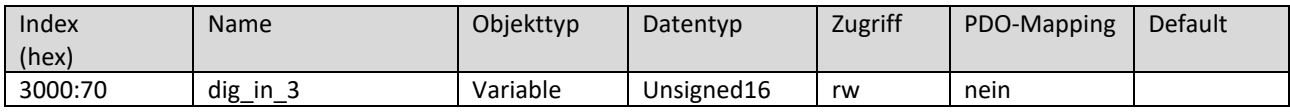

# Subindex 71

Subindex 71 bezieht sich auf den DIN4 (P113).

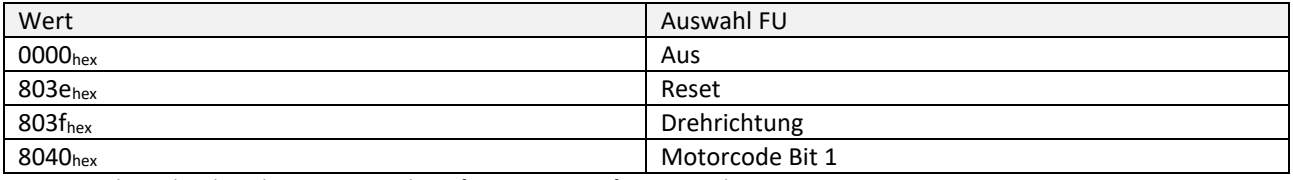

HINWEIS: Siehe auch Gebrauchsanweisung Bediensoftware SycoDrive für HF-Umrichter e@syDrive 4624, 4625, 4626.

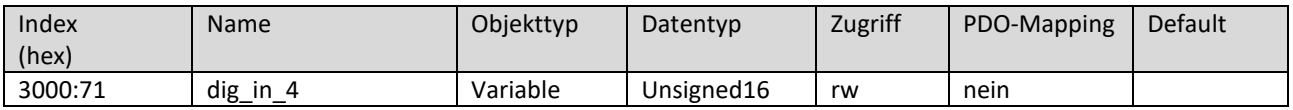

Subindex 72 Subindex 72 bezieht sich auf den DIN5 (P114).

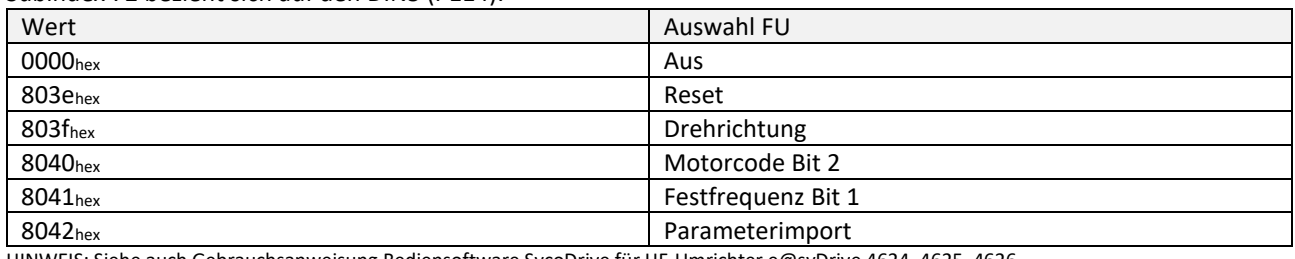

HINWEIS: Siehe auch Gebrauchsanweisung Bediensoftware SycoDrive für HF-Umrichter e@syDrive 4624, 4625, 4626.

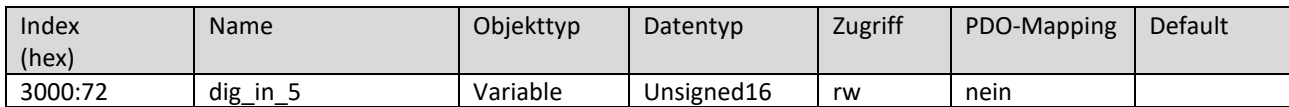

### Subindex 73

Subindex 73 bezieht sich auf den DIN6 (P115).

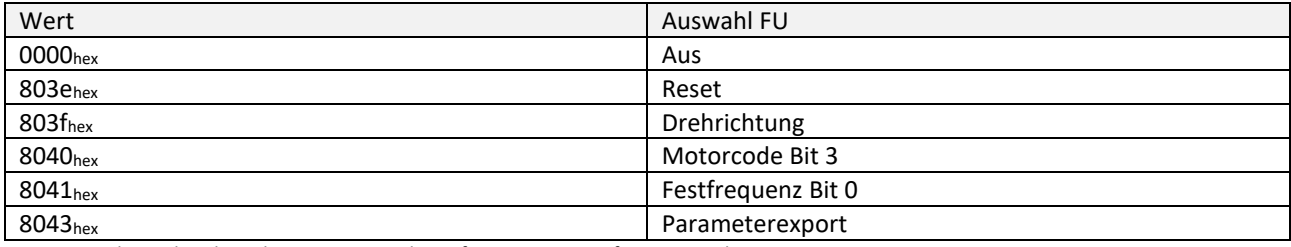

HINWEIS: Siehe auch Gebrauchsanweisung Bediensoftware SycoDrive für HF-Umrichter e@syDrive 4624, 4625, 4626.

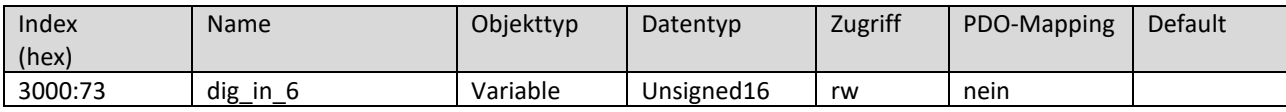

#### Subindex 74

Subindex 74 bezieht sich auf den SPS-Eingang (P116).

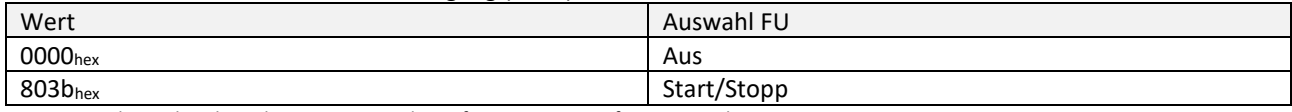

HINWEIS: Siehe auch Gebrauchsanweisung Bediensoftware SycoDrive für HF-Umrichter e@syDrive 4624, 4625, 4626.

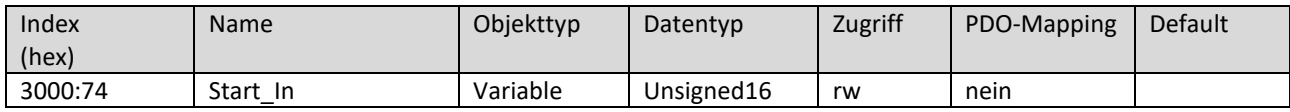

Subindex 78

Subindex 78 bezieht sich auf Relais 1 (P120).

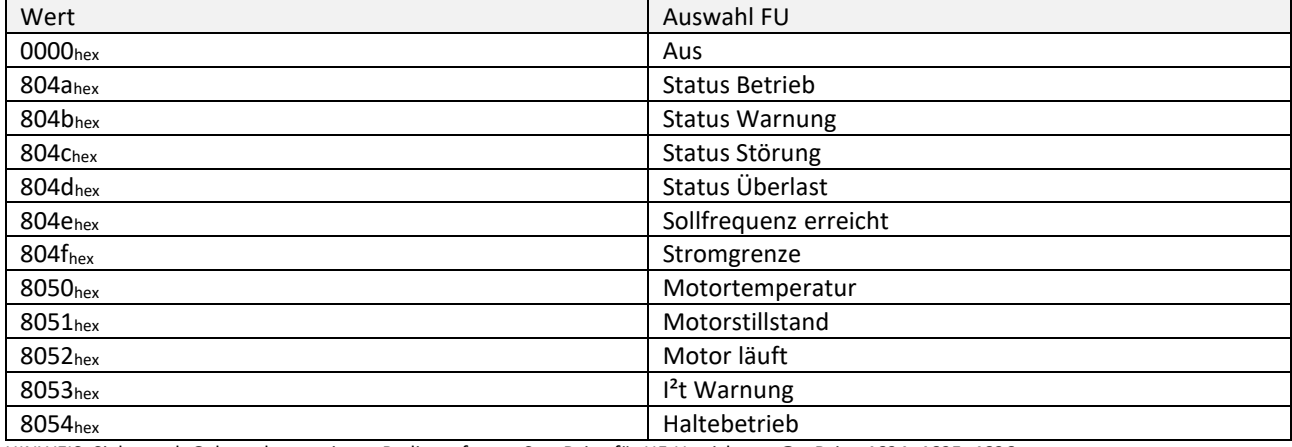

HINWEIS: Siehe auch Gebrauchsanweisung Bediensoftware SycoDrive für HF-Umrichter e@syDrive 4624, 4625, 4626.

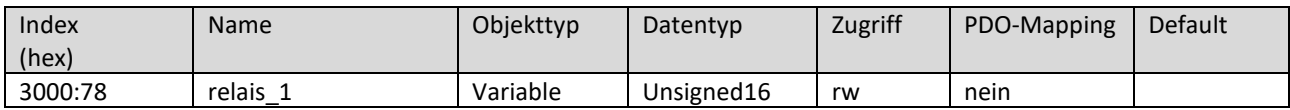

#### Subindex 79

Subindex 79 bezieht sich auf Relais 2 (P121).

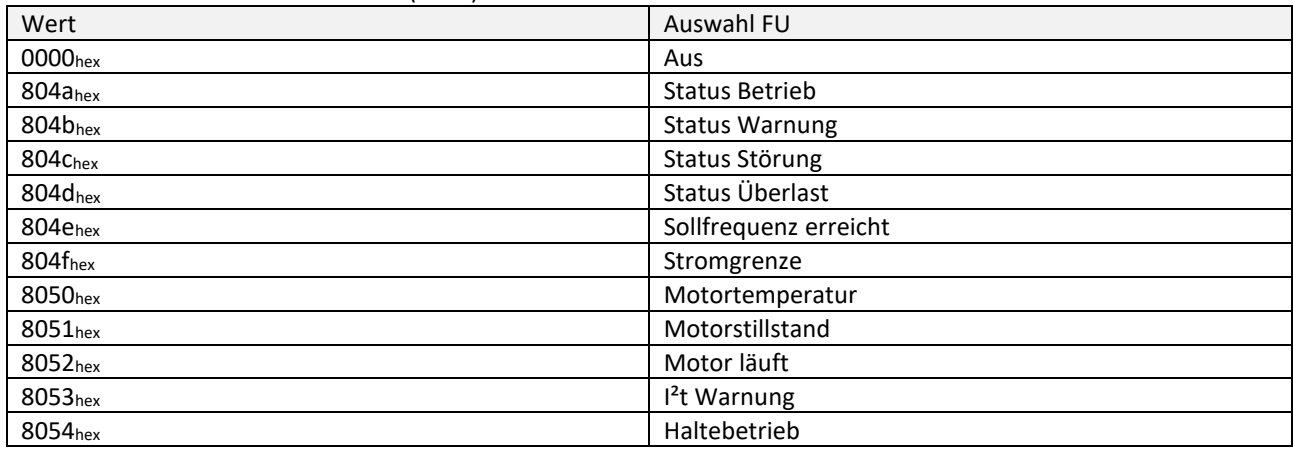

HINWEIS: Siehe auch Gebrauchsanweisung Bediensoftware SycoDrive für HF-Umrichter e@syDrive 4624, 4625, 4626.

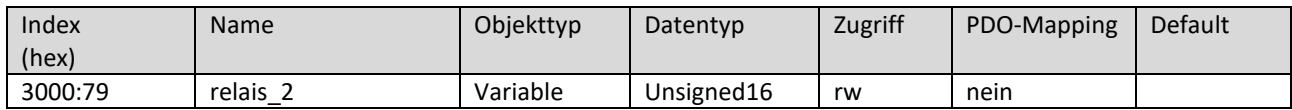

Subindex 7d

Subindex 7d bezieht sich auf den Relais-Warnstrom (P125).

Der Wert wird von 4…120 in 0,1 A Schritten angegeben; 120 entspricht 12 A.

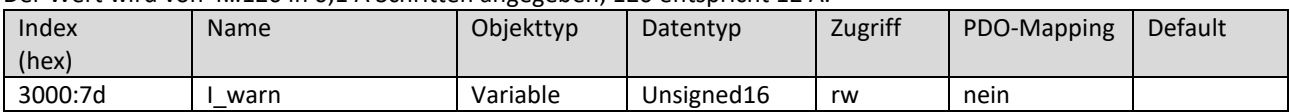

#### Subindex 81 Subindex 81 bezieht sich auf die Quelle für AIN (P129).

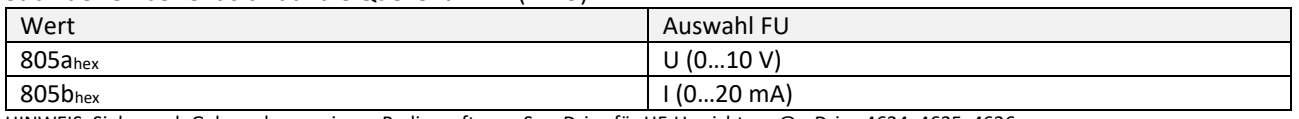

HINWEIS: Siehe auch Gebrauchsanweisung Bediensoftware SycoDrive für HF-Umrichter e@syDrive 4624, 4625, 4626.

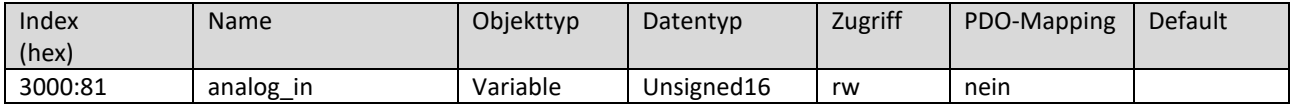

#### Subindex 82

#### Subindex 82 bezieht sich auf die CAN Node-ID (P130).

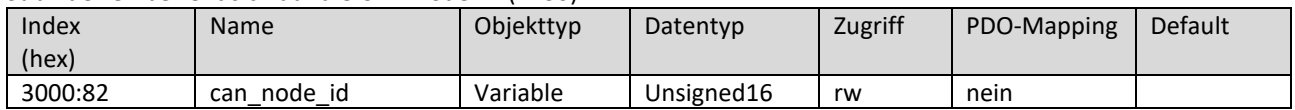

#### Subindex 87

Subindex 87 bezieht sich auf die Minimale Frequenz AIN (P135).

Der Wert wird in Hz angegeben.

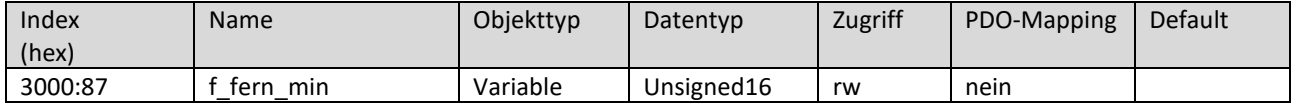

#### Subindex 88

Subindex 88 bezieht sich auf die Maximale Frequenz AIN (P136).

Der Wert wird in Hz angegeben.

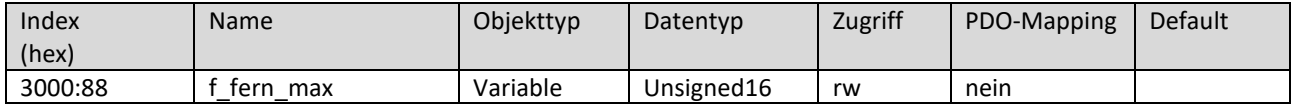

#### Subindex 89

Subindex 89 bezieht sich auf die Maximale Spannung (P137) des Analogeingangs.

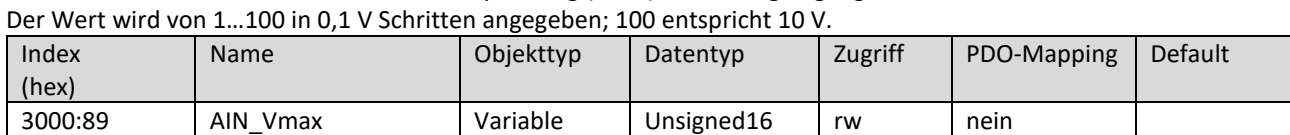

#### Subindex 8a

Subindex 8a bezieht sich auf den Maximalen Strom (P138) des Analogeingangs.

Der Wert wird von 4…200 in 0,1 mA Schritten angegeben; 200 entspricht 20 mA.

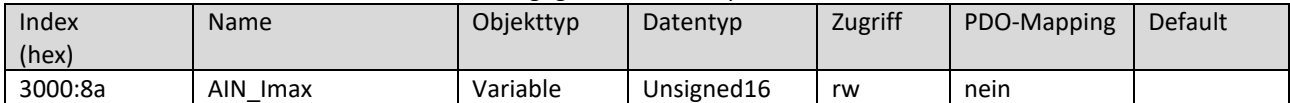

Subindex 8b

Subindex 8b bezieht sich auf den AUOT 10V (P139).

Der Wert wird von 5…1000 in 0,1 A Schritten angegeben; 1000 entspricht 100 A.

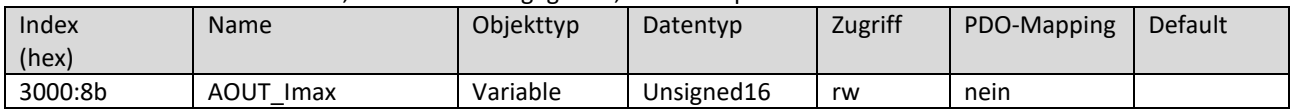

Subindex 8c

Subindex 8c bezieht sich auf den Eingang für Start (P140). Er beschreibt, von welcher Quelle der Frequenzumrichter den Start/Stopp-Befehl erhält.

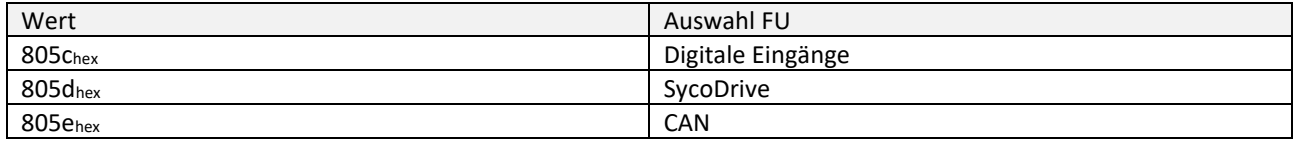

HINWEIS: Siehe auch Gebrauchsanweisung Bediensoftware SycoDrive für HF-Umrichter e@syDrive 4624, 4625, 4626.

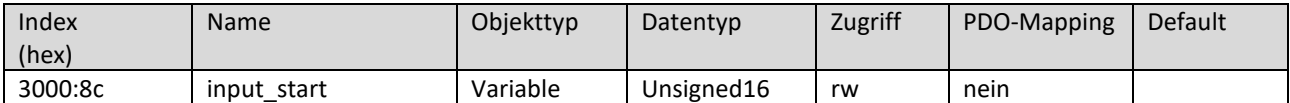

#### Subindex 8d

Subindex 8d bezieht sich auf die Sollwertvorgabe (P141). Er beschreibt, von welcher Quelle der Frequenzumrichter den Sollwert erhält.

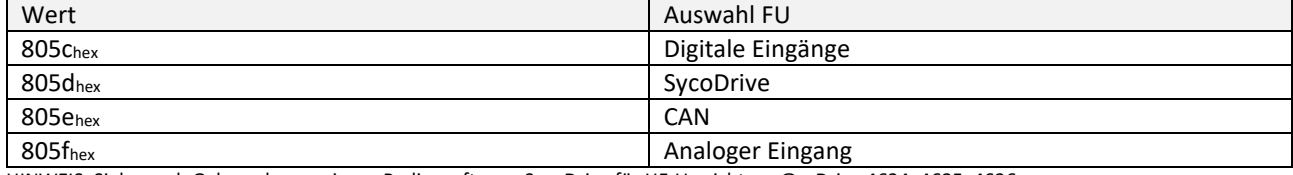

HINWEIS: Siehe auch Gebrauchsanweisung Bediensoftware SycoDrive für HF-Umrichter e@syDrive 4624, 4625, 4626.

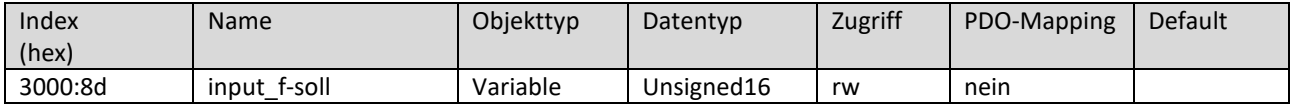

Subindex 92

Subindex 92 bezieht sich auf die Drehrichtung (P146).

Die Drehrichtung wird durch die aktuelle Einstellung des Parameters/Objekts "Drehrichtung" (P146 / 0x3000:92) in Verbindung mit der Sollwertvorgabe über CAN (0x6042 vl\_target\_velocity) bestimmt. Ein positives Vorzeichen der vl target velocity (0x6042) führt zur per PC oder digitalen Eingängen eingestellten Drehrichtung, ein negatives Vorzeichen zur entsprechend entgegengesetzten Drehrichtung.

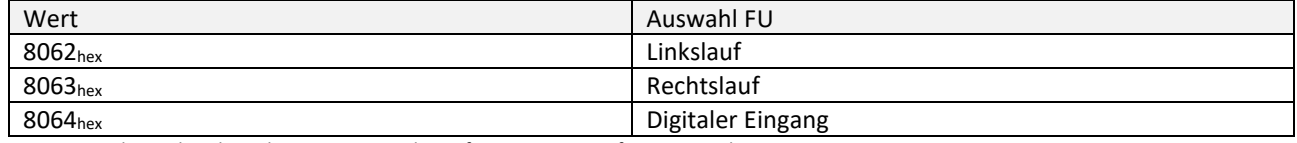

HINWEIS: Siehe auch Gebrauchsanweisung Bediensoftware SycoDrive für HF-Umrichter e@syDrive 4624, 4625, 4626.

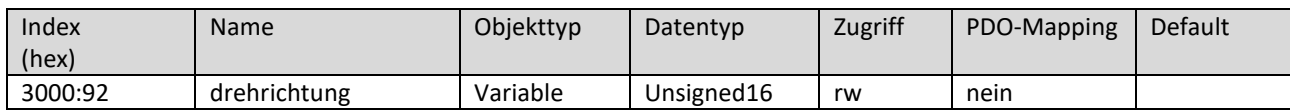

#### Subindex 95

Subindex 95 bezieht sich auf die im Umrichter hinterlegten Motorparametersätze (M1…M16). Jedes Bit steht für einen Speicherplatz für einen Motorparametersatz, wobei Bit 0 (LSB) für Parametersatz 1 (M1) steht.

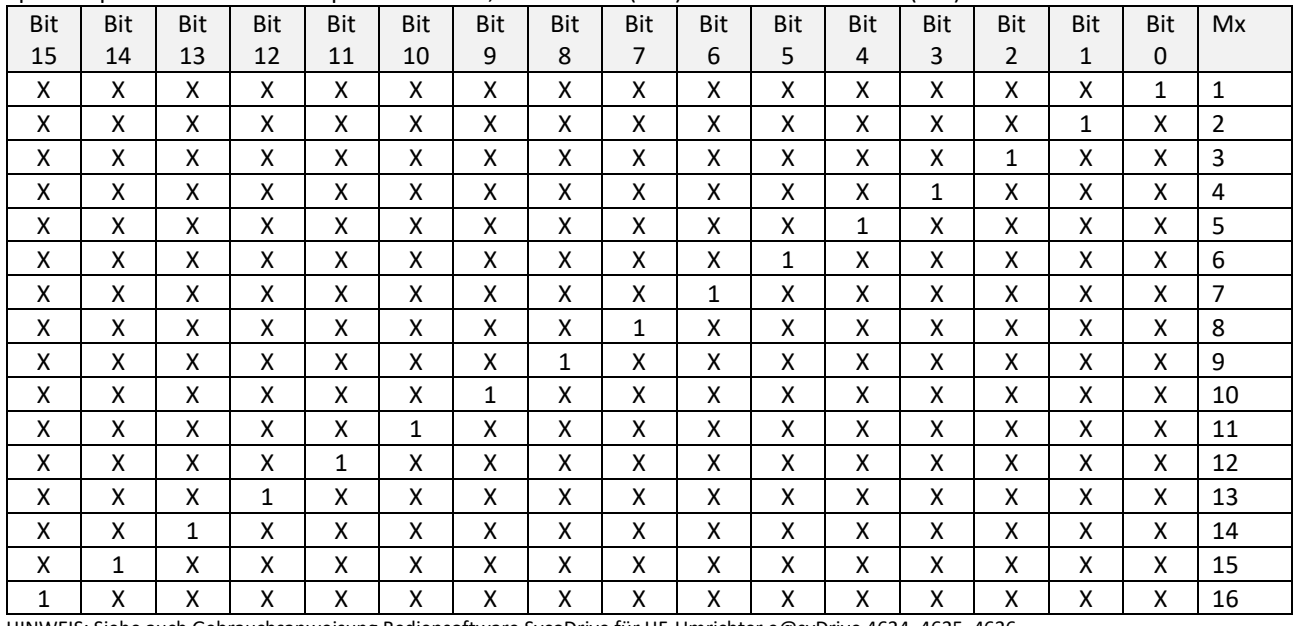

HINWEIS: Siehe auch Gebrauchsanweisung Bediensoftware SycoDrive für HF-Umrichter e@syDrive 4624, 4625, 4626.

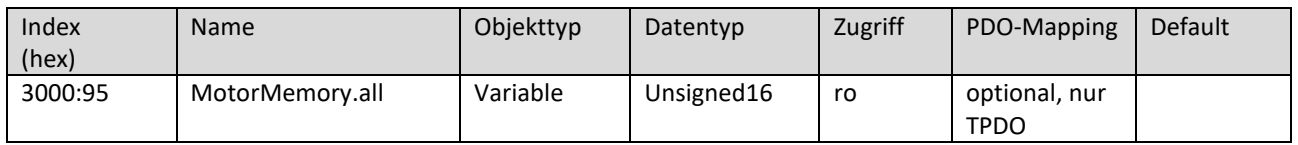

#### <span id="page-27-0"></span>4.3 Standardisierte Geräteobjekte (CiA 402 Drives and Motion Control)

#### <span id="page-27-1"></span>Objekt 0x603f : error\_code

Dieses Objekt muss den Fehlercode des letzten Fehlers, der im FU aufgetreten ist, angeben.

Emergency-Meldungen werden durch interne Fehler und schwerwiegende Warnungen im Antriebsgerät ausgelöst. Sie sind im Detail in "CiA402-3" definiert. Sie müssen den 16-Bit-Fehlercode enthalten. Fehlercodes von xx00h bis xx7Fh sind in "CiA301" definiert.

Die Bedeutungen der Fehlercodes sind in "CiA402-2" Tabelle 24 angegeben.

|       |            |           | ິ          |         |             |         |
|-------|------------|-----------|------------|---------|-------------|---------|
| Index | Name       | Objekttyp | Datentyp   | Zugriff | PDO-Mapping | Default |
| (hex) |            |           |            |         |             |         |
| 603f  | error code | Variable  | Unsigned16 | ro      | optional    |         |

# <span id="page-27-2"></span>Objekt 0x6040 : Controlword

Dieses Objekt muss den empfangenen Befehl, der den FU steuert, angeben. Es muss wie folgt aufgebaut sein:

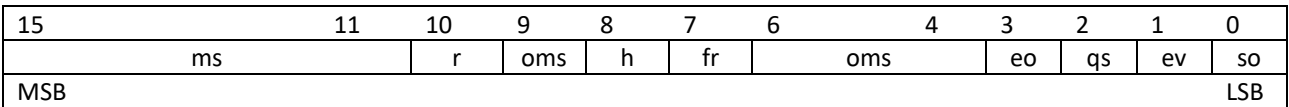

Legende: ms = manufacturer-specific; r = reserved; oms = operation mode specific; h = Halt; fr = fault reset; eo = enable operation; qs = quick stop; ev = enable voltage; so = switch on.

Die Bits 0 bis 9 sollen entsprechend der Betriebsart unterstützt werden. Wenn die zugehörige Funktionalität nicht verfügbar ist, wird eine entsprechende Notfallmeldung generiert. Die Befehle müssen wie in der folgenden Tabelle angegeben codiert werden:

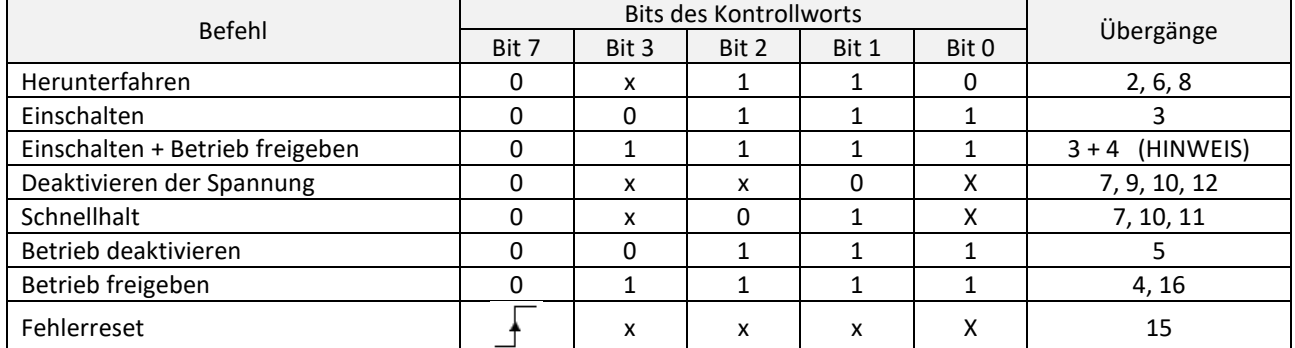

HINWEIS: Automatischer Übergang in den Betriebszustand "Betrieb freigeben" nach Ausführung der Funktionalität "Einschalten".

#### Alle implementierten Bits des Kontrollwortes sind unabhängig vom FU-Zustand gültig.

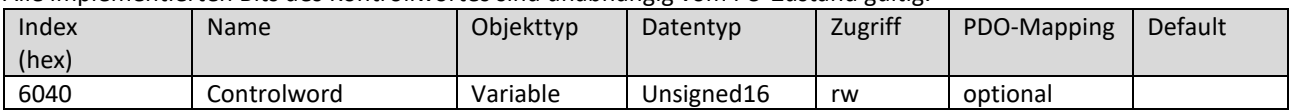

*Zum Starten/Stoppen der Frequenzumrichter über CANopen muss der Parameter "Startvorgabe" (3000:8c / P140) auf "CAN" eingestellt sein.*

#### <span id="page-28-0"></span>Objekt 0x6041 : Statusword

 $\lceil i \rceil$ 

Dieses Objekt stellt den Status des FU zur Verfügung. Das Objekt muss wie folgt definiert aufgebaut sein:

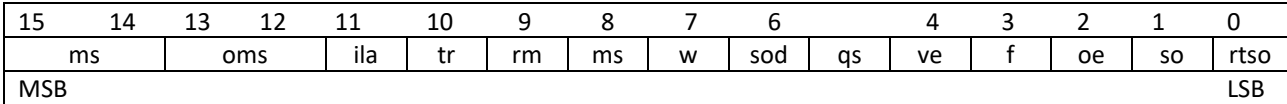

Legende: ms = manufacturer-specific; oms = operation mode specific; ila = internal limit active; tr = target reached; rm = remote; w = warmimg; sod = swith on disabled; qs = quick stop; ve = voltage enabled; f = fault; oe = operation enabled; so = switched on; rtso = ready to switch on.

Die Bits 10, 9 und 6 bis 0 sollen unterstützt werden. Die oms-Bits werden unterstützt, wenn die Betriebsart unterstützt wird. Wenn die zugehörige Funktionalität der oms-Bits nicht verfügbar ist, muss das entsprechende Bit  $O<sub>b</sub>$  betragen. Die in der folgenden Tabelle definierten Bitkombinationen kodieren die FU-Zustände:

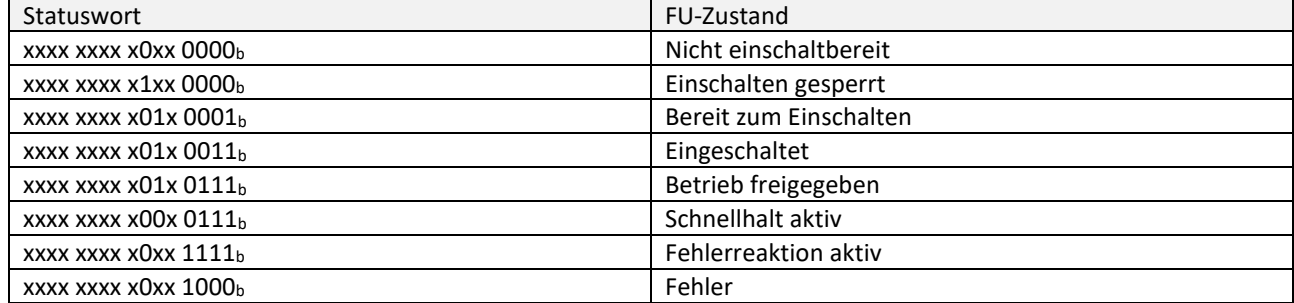

Alle implementierten Bits des Statusworts sind unabhängig vom FU-Zustand gültig.

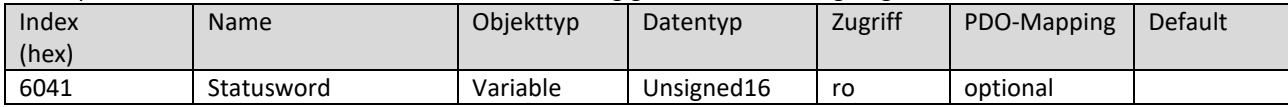

<span id="page-29-0"></span>Objekt 0x6042 : vl\_target\_velocity

Dieses Objekt muss die erforderliche Geschwindigkeit des Systems angeben.

Der Wert muss in Hertz (Hz) angegeben werden.

Die Drehrichtung wird durch die aktuelle Einstellung des Parameters/Objekts "Drehrichtung" (P146 / 0x3000:92) in Verbindung mit der Sollwertvorgabe über CAN (0x6042 vl\_target\_velocity) bestimmt. Ein positives Vorzeichen der vl\_target\_velocity (0x6042) führt zur per PC oder digitalen Eingängen eingestellten Drehrichtung, ein negatives Vorzeichen zur entsprechend entgegengesetzten Drehrichtung.

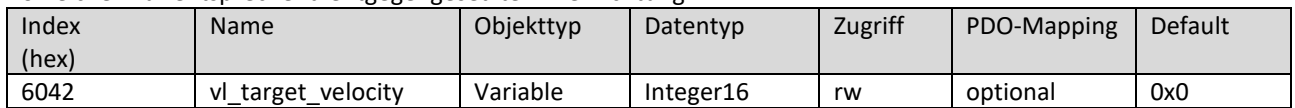

 $\lceil \cdot \rceil$ *Zur Drehzahlvorgabe über CANopen muss der Parameter "Sollwertvorgabe" (3000:8d / P141) auf "CAN" eingestellt sein.*

#### <span id="page-29-1"></span>Objekt 0x6043 : vl\_velocity\_demand

Dieses Objekt soll die momentane Geschwindigkeit liefern, die durch die Rampenfunktion erzeugt wird. Es ist ein internes Objekt der Antriebseinrichtung. Der Wert wird in der gleichen Einheit wie die Zielgeschwindigkeit (vl\_target\_velocity) angegeben. Positive Werte müssen die Vorwärtsrichtung und negative Werte die

Rückwärtsrichtung angeben.

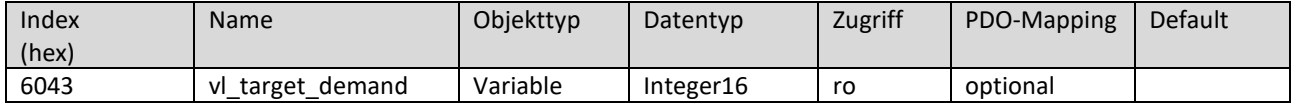

#### <span id="page-29-2"></span>Objekt 0x6044 : vl\_velocity\_actual\_value

Dieses Objekt muss die Geschwindigkeit an der Motorspindel oder Last liefern. Je nach Ausführung muss der Antrieb ein entsprechendes Abbild der aktuellen Geschwindigkeit liefern, die z.B. aus der Geschwindigkeitsanforderung abgeleitet wird.

Der Wert ist in der gleichen Einheit wie die Zielgeschwindigkeit (vl\_target\_velocity) anzugeben. Positive Werte müssen die Vorwärtsrichtung und negative Werte die Rückwärtsrichtung angeben.

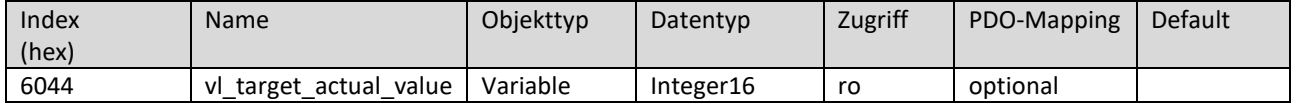

<span id="page-29-3"></span>Objekt 0x6046 : vl\_velocity\_min\_max\_amount

Dieses Objekt muss die konfigurierte minimale und maximale Geschwindigkeit anzeigen. Die Werte sind in Hertz (Hz) anzugeben.

Subindex 0 gibt die Anzahl der unterstützen Subindices an.

Subindex 1 gibt die minimale Geschwindigkeit (P41) an und wird intern auf die minimalen positiven und negativen Werte übertragen.

Subindex 2 gibt die maximale Geschwindigkeit (P42) an und wird intern auf die maximalen positiven und negativen Werte Übertragen.

Die beschriebene Übertragungskennlinie ist hier dargestellt:

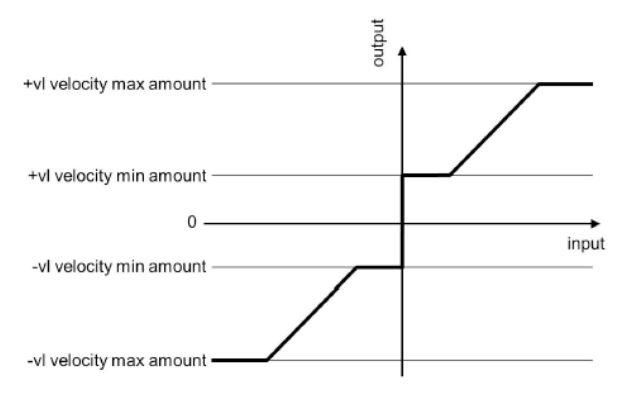

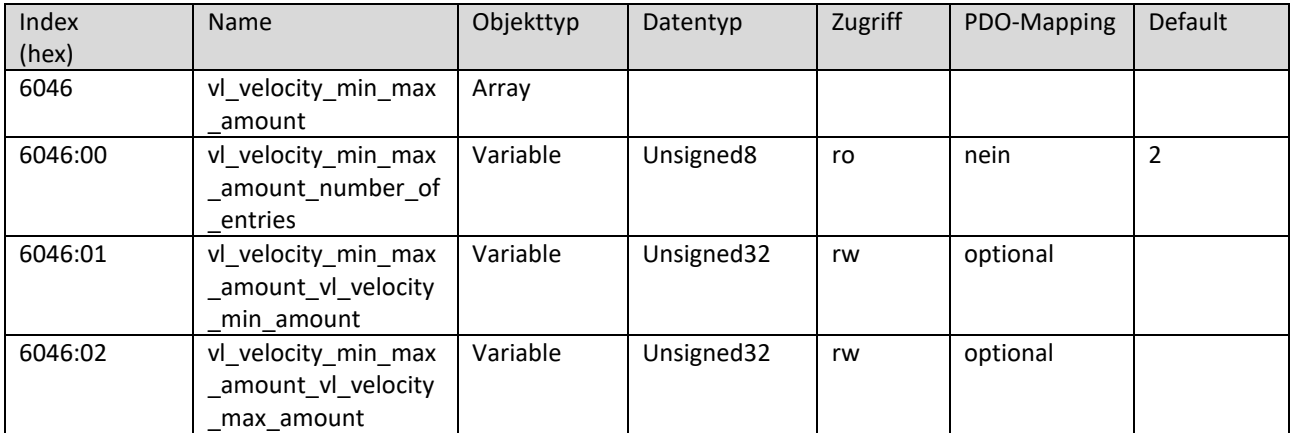

<span id="page-30-0"></span>Objekt 0x6048 : vl\_velocity\_acceleration

Dieses Objekt muss die konfigurierte Delta-Geschwindigkeit und die Delta-Zeit der Steilheit der Beschleunigungsrampe angeben.

Subindex 0 gibt die Anzahl der unterstützen Subindices. an.

Subindex 1 gibt die Delta-Geschwindigkeit an. Der Wert der Delta-Geschwindigkeit ist in Umdrehungen pro Minute (rpm) anzugeben.

Subindex 2 gibt die Delta-Zeit an. Der Wert der Delta-Zeit ist in Sekunden angegeben.

Die Delta-Geschwindigkeit und die Delta-Zeit sind hier dargestellt:

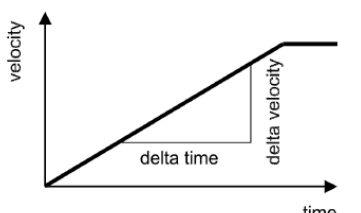

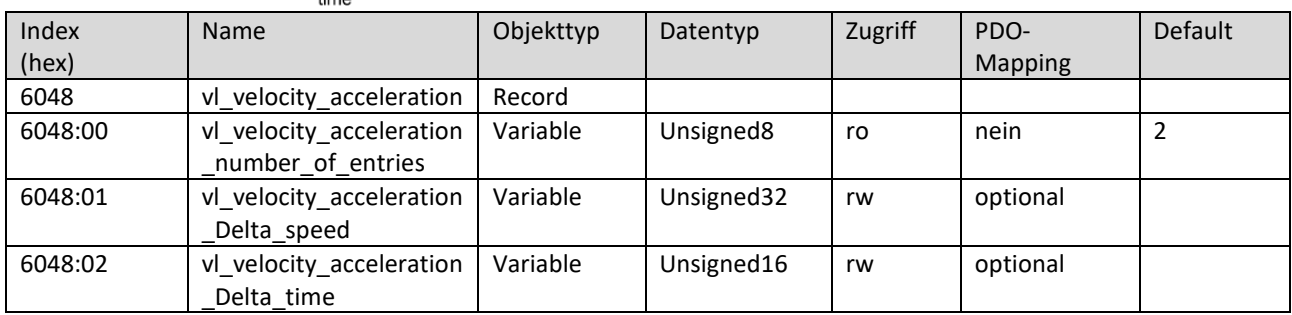

<span id="page-30-1"></span>Objekt 0x6049 : vl\_velocity\_decceleration

Dieses Objekt muss die konfigurierte Delta-Geschwindigkeit und die Delta-Zeit der Steilheit der Verzögerungsrampe angeben.

Subindex 0 gibt die Anzahl der unterstützen Subindices an.

Subindex 1 gibt die Delta-Geschwindigkeit an. Der Wert der Delta-Geschwindigkeit ist in Umdrehungen pro Minute (rpm) anzugeben.

Subindex 2 gibt die Delta-Zeit an. Der Wert der Delta-Zeit ist in Sekunden angegeben.

Die Delta-Geschwindigkeit und die Delta-Zeit sind hier dargestellt:

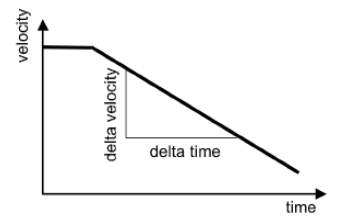

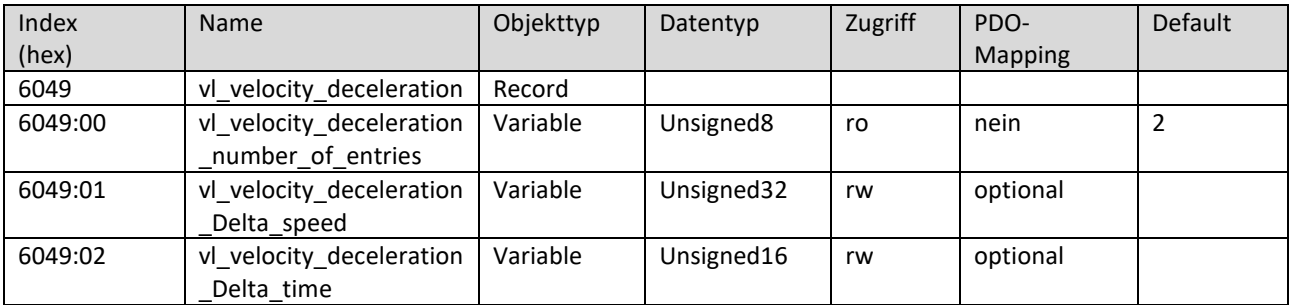

# <span id="page-31-0"></span>Objekt 0x6402 : motor\_type

Dieses Objekt muss die Art des Motors angeben, der an der Antriebsvorrichtung befestigt ist und von dieser angetrieben wird.

Die folgende Tabelle gibt die Wertedefinition an:

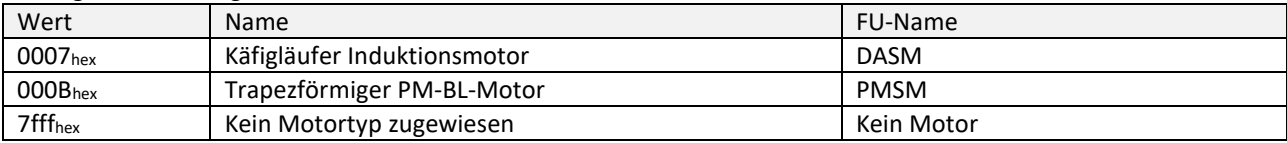

HINWEIS: Siehe auch CiA402-2 Tabelle 7.

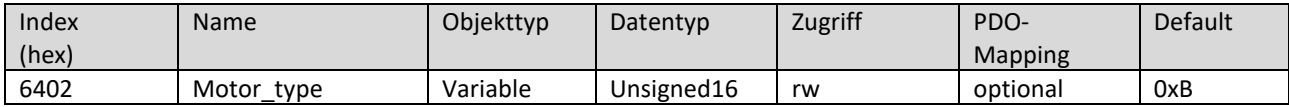

#### <span id="page-31-1"></span>Objekt 0x6502 : supported\_drive\_modes

Dieses Objekt enthält Informationen über die unterstützten Antriebsmodi.

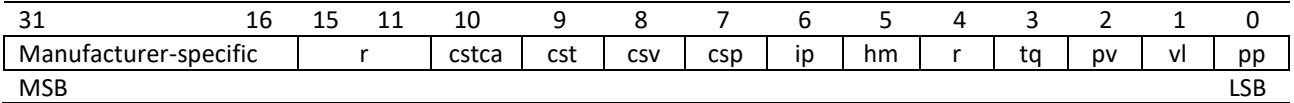

Legende: cstca = cyclic synchronous torque mode with communication angle; cst = cyclic synchronous torque mode; csv = cyclic synchronous velocity mode; csp = cyclic synchronous position mode; ip = interpolated position mode; hm = homing mode; r = reserved; tq = torque-controlled mode; pv = profile velocity mode; vl = velocity-controlled mode; pp = profile position mode.

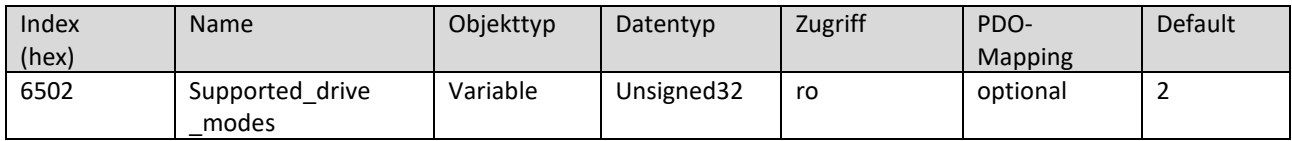

# <span id="page-32-0"></span>5 Zustandsmaschine

Die folgende Abbildung zeigt die einzelnen Zustände (Statusword) und Befehle zum Wechseln der Zustände (Controlword).

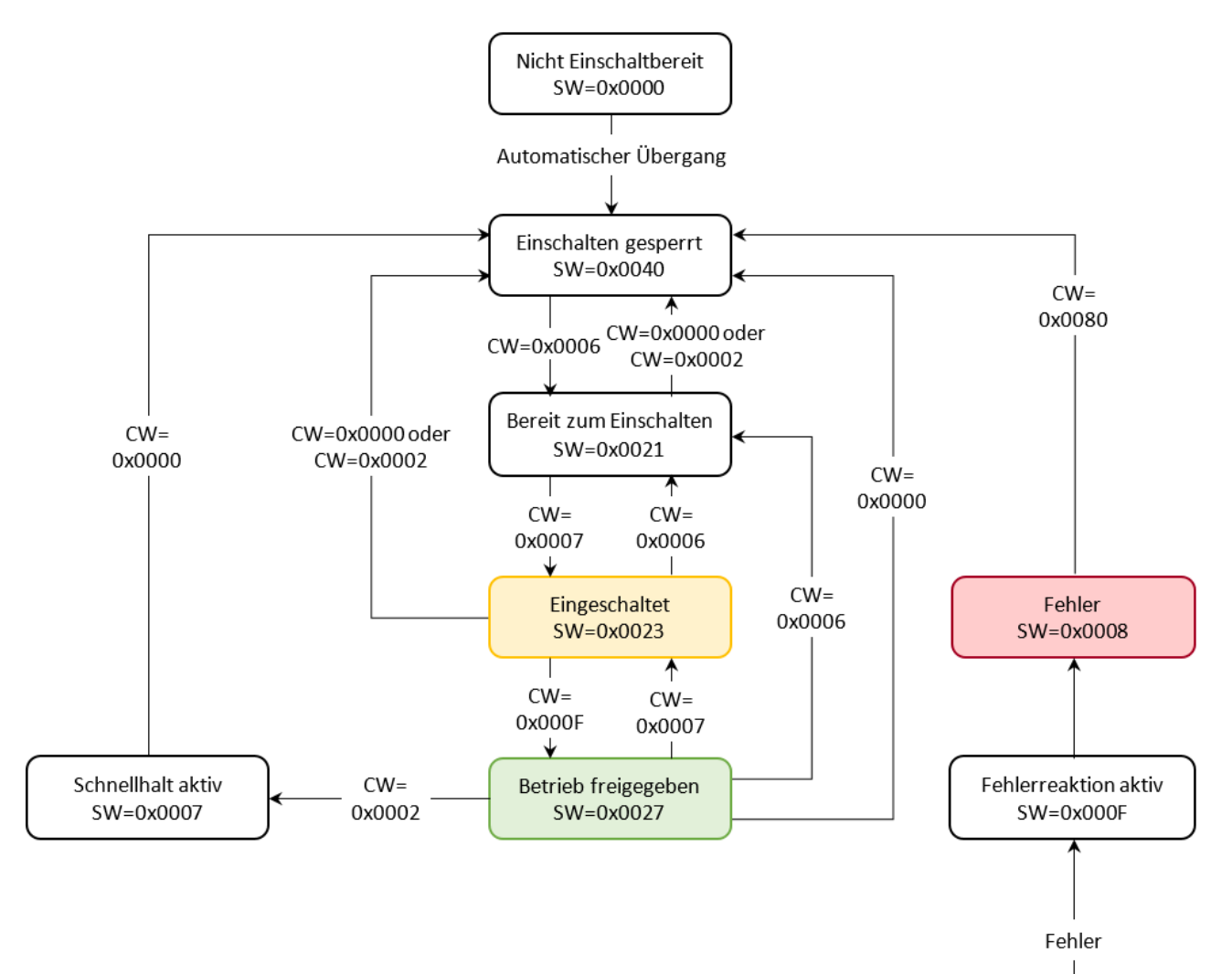

# <span id="page-33-0"></span>6 Hinweise zur PDO-Funktionalität

Transmit-PDO: Prozessdaten des Umrichters an die Steuerung Receive-PDO: Prozessdaten der Steuerung an den Umrichter

Im Frequenzumrichter 4624, 4625, 4626 existiert jeweils ein Transmit-PDO und ein Receive-PDO. Die in diesen PDO gemappten Daten (d.h. die internen Register des Umrichters, die im Rahmen des PDO gesendet bzw. empfangen werden) sind festgelegt und können nicht geändert werden.

Der Transmit-PDO enthält die beiden Objekte 0x6041:0 (Statusword) und 0x6044:0 (vl\_velocity\_actual\_value). Diese werden zyklisch vom Umrichter gesendet. Voreingestellt als Transmission Type (Objekt 0x1800:2) ist eine anlagenspezifische Senderate. Das PDO wird nur bei Zustandsänderungen gesendet. Über den Transmission Type kann eingestellt werden, dass dieses PDO auf Sync-Events der Steuerung reagiert und auf ein n-tes Sync-Event seine Daten sendet. Dazu muss im Register 0x1800:2 ein Wert zwischen 1 (PDO bei jedem Sync-Event senden) und 240 (PDO bei jedem 240ten Sync-Event senden) eingestellt werden.

### *Das Register 0x1800:2 kann nur im NMT-Modus Pre-Op oder Stop beschrieben werden!*

Das Receive-PDO erwartet als Datenobjekt das Controlword (Mapping auf Objekt 0x6040:0) sowie den Parameter vl\_target\_velocity (0x6042:0). Die Steuerung muss dazu ein entsprechendes Transmit-PDO mit passender COB-ID und den zugehörigen Daten als Inhalt senden. Der Umrichter reagiert auf jedes empfangene PDO und verarbeitet es entsprechend.

Steuerungsseitige Auswertung des Transmit-PDO: In der Steuerung muss ein zum Transmit-PDO passendes Receive-PDO implementiert werden. Die hier empfangenen Daten für das Statusword des Umrichters und die aktuelle Geschwindigkeit können dann in der Steuerung weiterverarbeitet werden.

Für eine korrekte Steuerung des Umrichters über sein Receive-PDO sollten zunächst über ein Transmit-PDO in der Steuerung das Controlword so beschrieben werden, dass der Umrichter in den korrekten Modus für seinen Start geschaltet wird. Gleichzeitig (oder auch später) können mit jedem PDO die Geschwindigkeitsvorgaben aktualisiert werden.

Nachfolgend die korrekte Vorgehensweise für das Ändern des Transmission Type für das TPDO des Umrichters

(1) Umrichter muss im Pre-Op-Modus sein

l i

- (2) COB-Invalid-BIT in der COB-ID des TPDO1 (Objekt 0x1800:1) setzen. Erst danach sind TPDO-Parameter änderbar! (Neu COB-ID = COB-ID | 0x80000000)
- (3) Transmission Type (Objekt 0x1800:2) mit neuem Wert beschreiben.
- (4) COB-Invalid-BIT in der COB-ID des TPDO1 (Objekt 0x1800:1) löschen. (Neue COB-ID = COB-ID & ~(0x80000000))
- (5) Umrichter in den Operational-Modus schalten

Wird zum Beispiel der Transmission Type auf 10 eingestellt, sendet der Umrichter für jedes zehnte vom Master empfangene SYNC sein TPDO1 mit dem aktuellen Statusword und der aktuellen Drehzahl.

Eine Änderung des Transmission Type für das RPDO1 ist nicht zweckmäßig. Hier sendet der Master das PDO mit dem neuen Controlword und der neuen Soll-Drehzahl, welches vom Umrichter sofort verarbeitet werden muss. Da vom Master gesendete PDO unabhängig von SYNC-Impulsen gesendet werden, reagiert der Umrichter in diesem Fall nicht auf die PDO!

# <span id="page-34-0"></span>Gewährleistungsbedingungen

SycoTec übernimmt im Rahmen der gültigen SycoTec Lieferungs- und Zahlungsbedingungen die Gewährleistung für einwandfreie Funktion, Fehlerfreiheit im Material und in der Herstellung auf die Dauer von 12 Monaten ab dem vom Verkäufer bescheinigten Verkaufsdatum.

Bei begründeten Beanstandungen leistet SycoTec Gewährleistung durch kostenlose Ersatzteillieferung oder Instandsetzung. SycoTec haftet nicht für Defekte und deren Folgen, die entstanden sind oder entstanden sein können, durch natürliche Abnützung, unsachgemäße Behandlung, Reinigung oder Wartung, Nichtbeachtung der Wartungs-, Bedienungs-, oder Anschlussvorschriften, Korrosion, Verunreinigung in der Luftversorgung oder chemische oder elektrische Einflüsse, die ungewöhnlich oder nach den Werksvorschriften nicht zulässig sind. Der

Gewährleistungsanspruch erlischt, wenn Defekte oder ihre Folgen darauf beruhen können, dass Eingriffe oder Veränderungen am Produkt vorgenommen wurden. Ansprüche auf Gewährleistung können nur geltend gemacht werden, wenn diese unverzüglich SycoTec schriftlich angezeigt werden.

Der Einsendung des Produkts ist eine Rechnungs- bzw. Lieferschein-Kopie, aus der die Fertigungsnummer eindeutig ersichtlich ist, beizufügen.

(DE = Original)

# **INDUSTRIAL DRIVES**

SycoTec GmbH & Co. KG Wangener Strasse 78 88299 Leutkirch Germany

Phone +49 7561 86-0 Fax +49 7561 86-371 info@sycotec.eu www.sycotec.eu

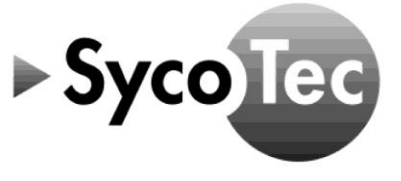